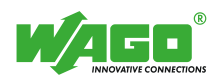

# WAGO<sup>-1</sup>/O-SYSTEM*ESE*

# **Libraries for Building Automation**

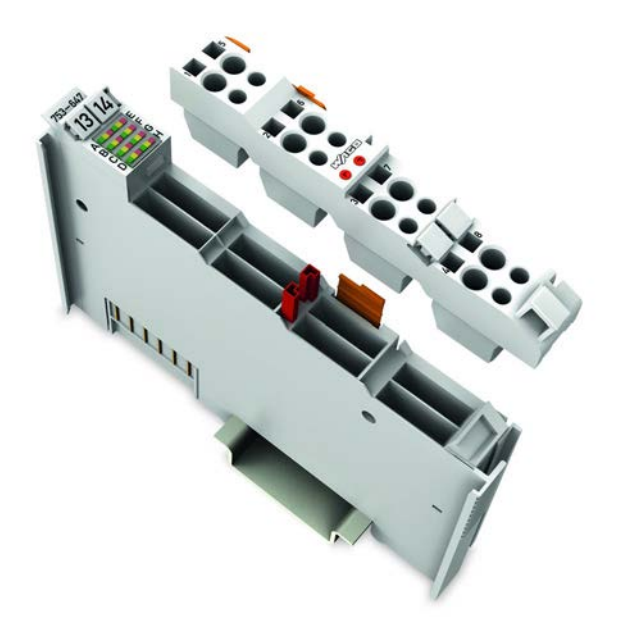

**Function Block Descriptions for DALI-Multi-Master-Module 753-647**

Last Update: 30.07.2013

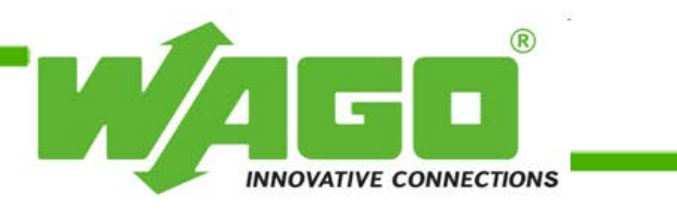

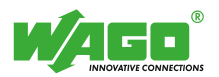

Copyright 2013 by WAGO Kontakttechnik GmbH & Co. KG All rights reserved.

### **WAGO Kontakttechnik GmbH & Co. KG**

Hansastraße 27 D-32423 Minden

Phone:  $+49(0)$  571/8 87 – 0 Fax:  $+49(0)$  571/8 87 - 169

E-mail: [info@wago.com](mailto:info@wago.com)

Web: [http://www.wago.com](http://www.wago.com/)

### **Technical Support**

Phone:  $+49(0)$  571/8 87 – 5 55 Fax:  $+49$  (0)  $571/8$  87 - 85 55

E-mail: [support@wago.com](mailto:support@wago.com)

Every conceivable measure has been taken to ensure the accuracy and completeness of this documentation. However, as errors can never be fully excluded, we always appreciate any information or suggestions for improving the documentation.

We wish to point out that the software and hardware names, as well as the trademarks of companies used and/or mentioned in the present manual, are generally protected by trademark or patent.

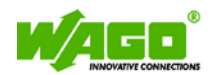

### **WAGO-I/O-PRO Library for DALI Multi-Master Module 753-647**

# **Content**

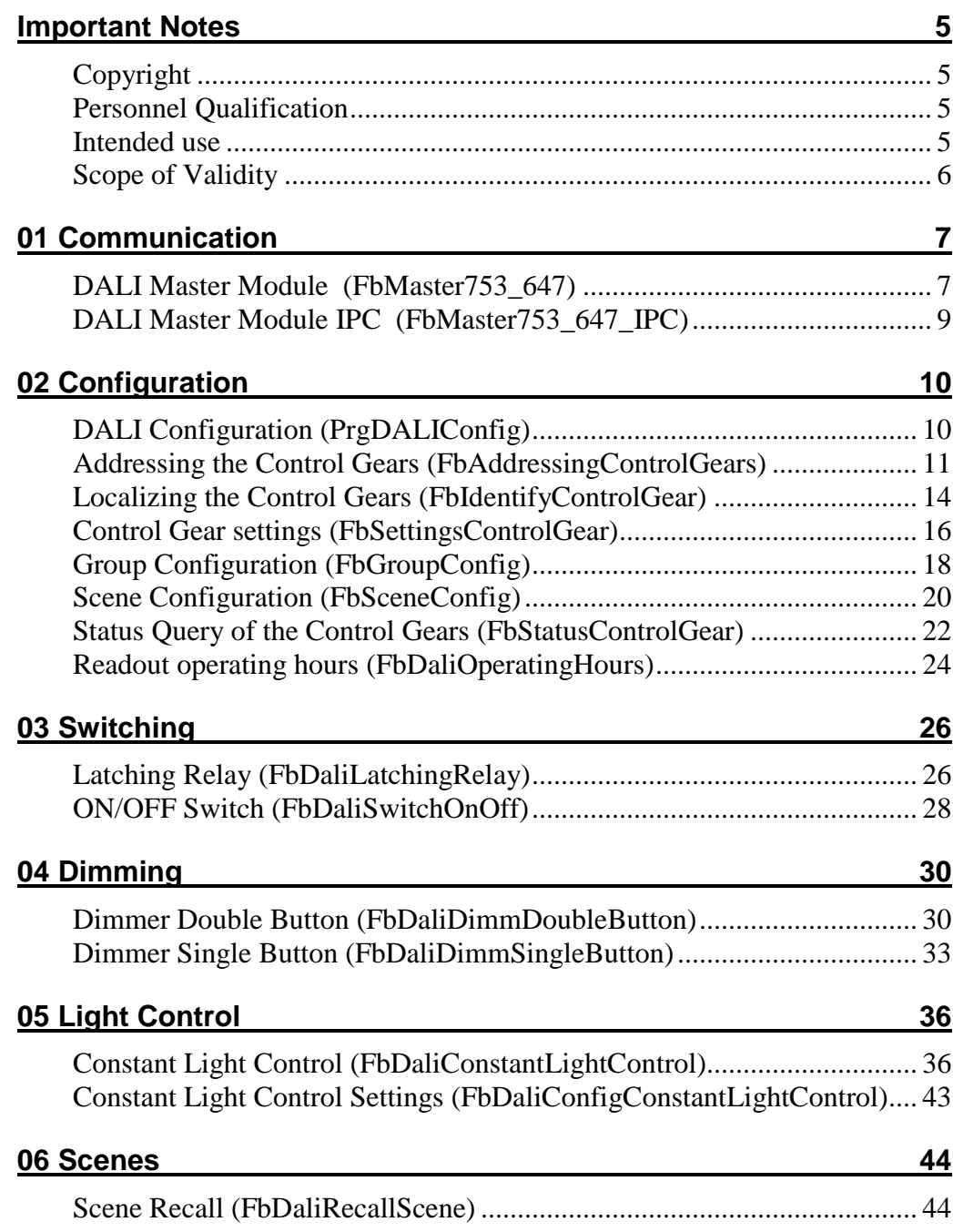

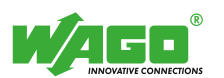

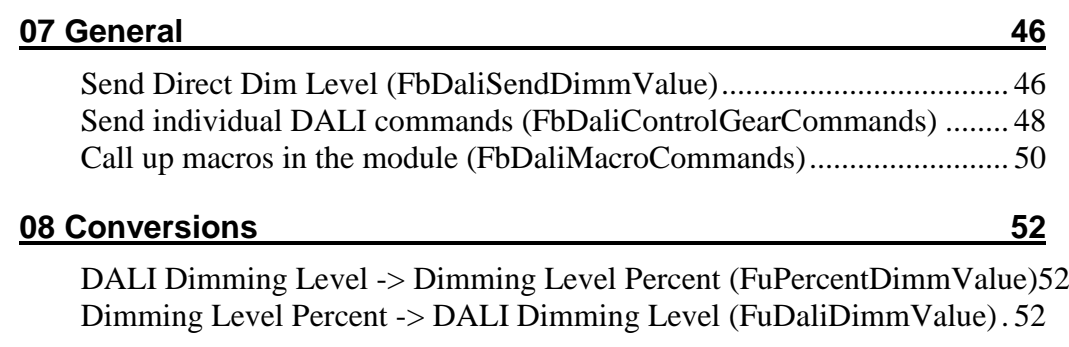

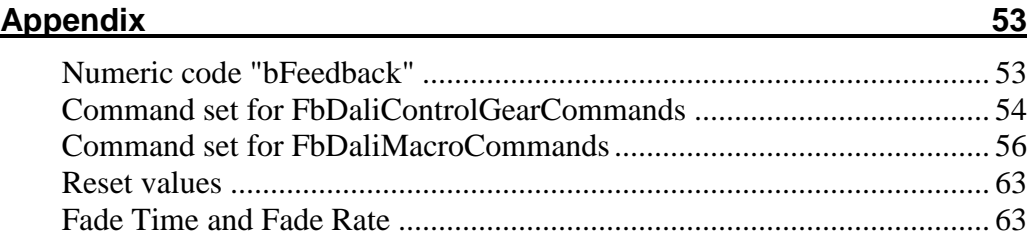

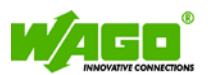

# **Important Notes**

To ensure fast installation and start-up of the units, we strongly recommend that the following information and explanations are carefully read and adhered to.

### **Copyright**

This document, including all figures and illustrations contained therein, is subject to copyright protection. Any use of this document that infringes upon the copyright provisions stipulated herein is prohibited.

Reproduction, translation, electronic and phototechnical filing/archiving (e.g., photocopying), as well as any amendments require the written consent of WAGO Kontakttechnik GmbH & Co. KG, Minden, Germany. Non-observance will involve the right to assert damage claims.

WAGO Kontakttechnik GmbH & Co. KG reserves the right to make any alterations or modifications that serve to increase the efficiency of technical progress.

WAGO Kontakttechnik GmbH & Co. KG owns all rights arising from the granting of patents or from the legal protection of utility patents. Third-party products are always mentioned without any reference to patent rights. Thus, the existence of such rights cannot be excluded.

### **Personnel Qualification**

The use of the product described in this document is exclusively geared to specialists having qualifications in SPS programming, electrical specialists or persons instructed by electrical specialists who are also familiar with the appropriate current standards. WAGO Kontakttechnik GmbH & Co. KG assumes no liability resulting from improper action and damage to WAGO products and third-party products due to non-observance of the information contained in this document.

### **Intended use**

For each individual application, the components are supplied from the factory with a dedicated hardware and software configuration. Modifications are only admitted within the framework of the possibilities documented in this document. All other changes to the hardware and/or software and the non-conforming use of the components entail the exclusion of liability on part of WAGO Kontakttechnik GmbH & Co. KG.

Please send your requests for modified and new hardware or software configurations directly to WAGO Kontakttechnik GmbH & Co. KG.

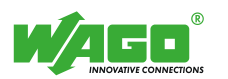

### **Scope of Validity**

This application note is based on the stated hardware and software from the specific manufacturer, as well as the associated documentation. This application note is therefore only valid for the described installation. New hardware and software versions may need to be handled differently.

Please note the detailed description in the specific manuals.

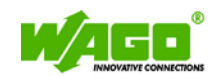

# **01 Communication**

## <span id="page-6-0"></span>**DALI Master Module (FbMaster753\_647)**

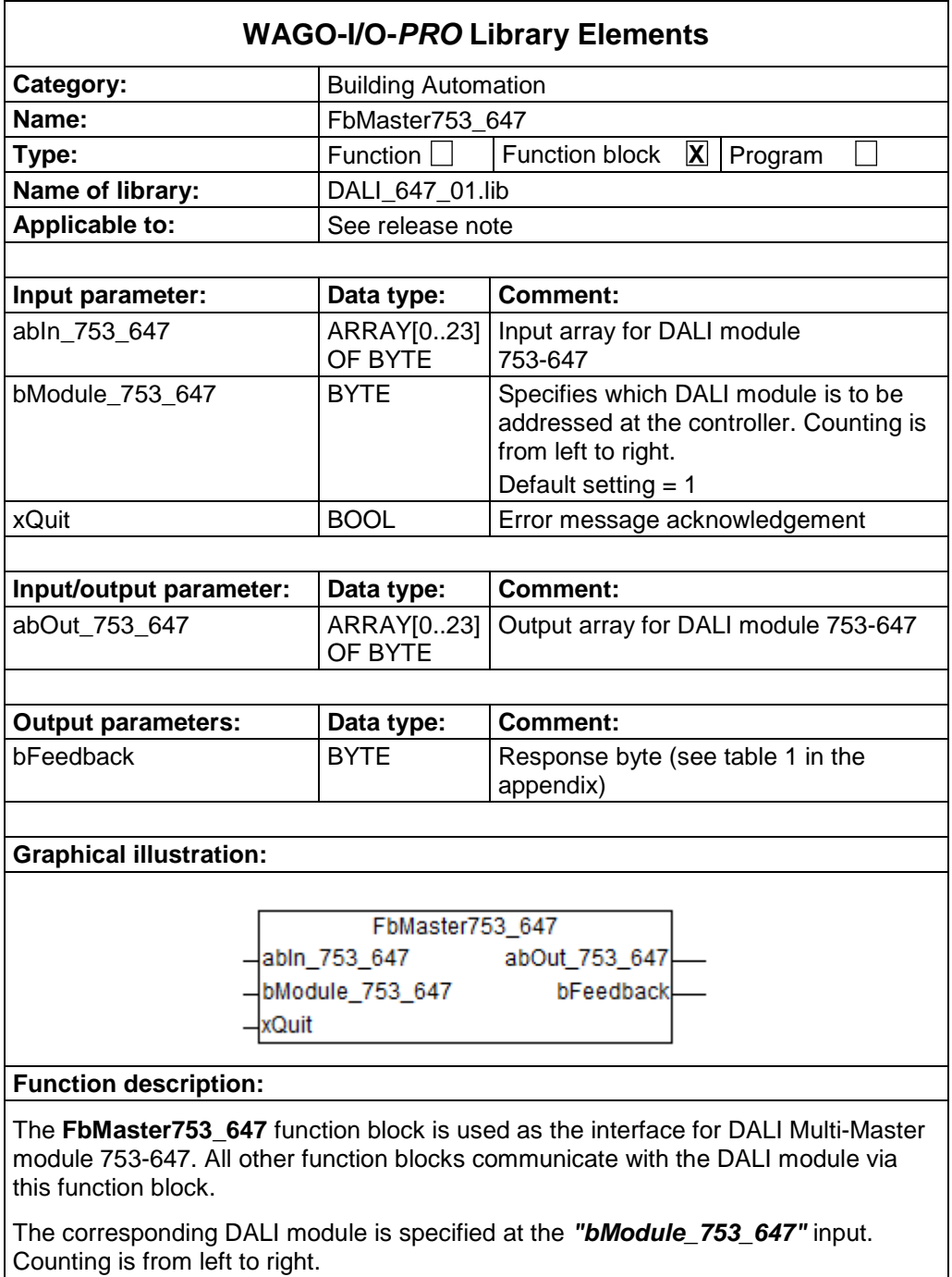

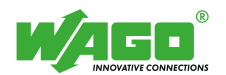

The *"abIn\_753\_647"* input and *"abOut\_753\_647"* output contain the input or output array for the data of the DALI module. The variables at these inputs must be linked to the corresponding hardware address.

#### **Example:**

abIn\_753\_647 = Input **AT %IB0** : ARRAY [0..23] OF BYTE;

abOut\_753\_647 = Output **AT %QB0** : ARRAY [0..23] OF BYTE;

The output *"bFeedback"* outputs a numeric code with the error message. Numeric codes are listed in Table 1 in the Appendix.

The error message can be acknowledged via a positive edge at the *"xQuit"* input.

### **Note:**

- **The FbMaster753\_647 function block must be called in the program sequence before all other DALI function blocks.**
- **All DALI function blocks that communicate with this master must be called up in the same program task.**
- **Only one DALI master module may be used per DALI module.**
- **The function block switches the DALI Multi-Master module automatically into the full mode.**
- **The function block use the PFC variables %IW499 - %IW511 and %QW499 - %QW511**

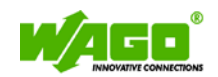

## **DALI Master Module IPC (FbMaster753\_647\_IPC)**

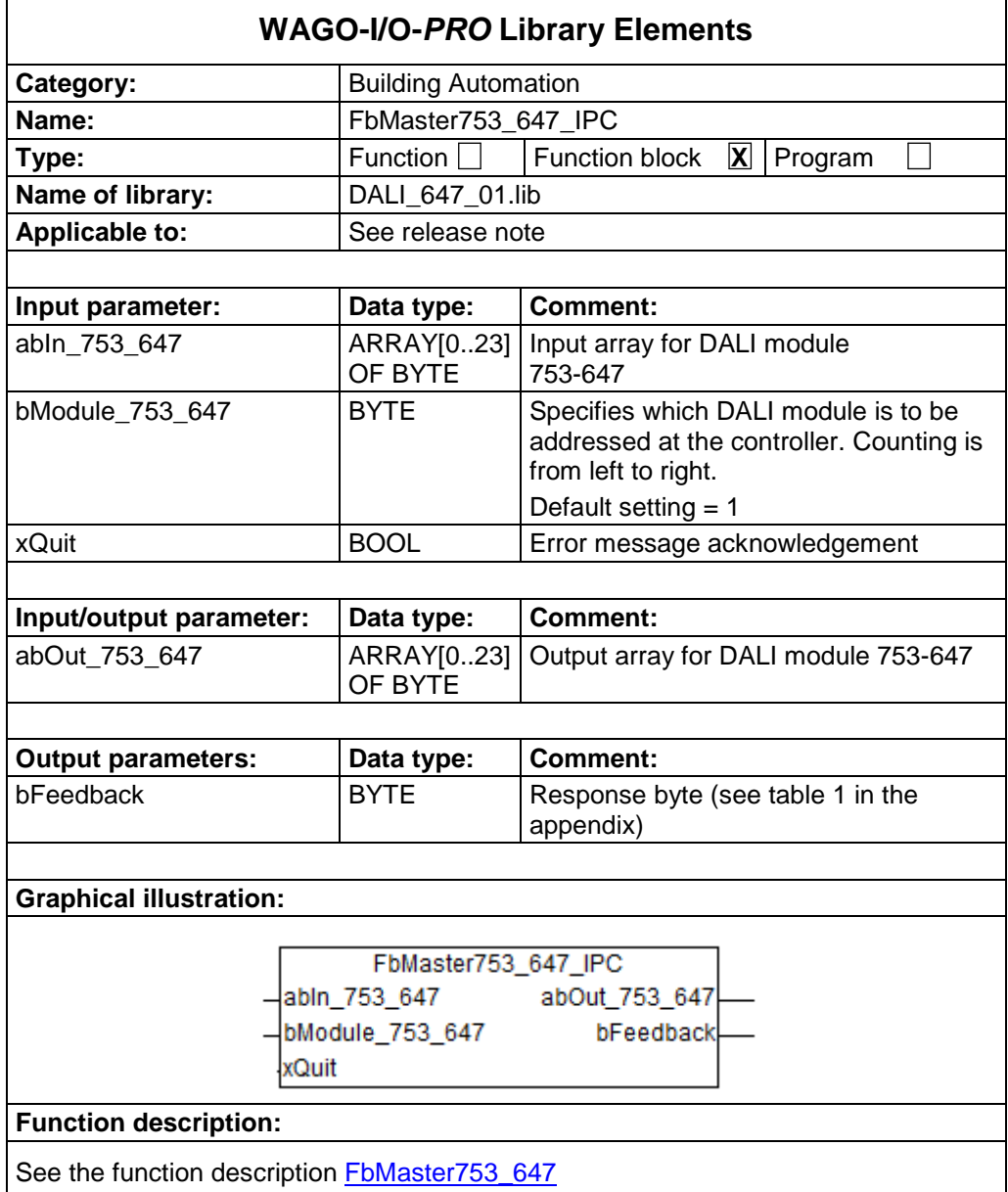

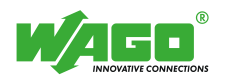

# **02 Configuration**

## **DALI Configuration (PrgDALIConfig)**

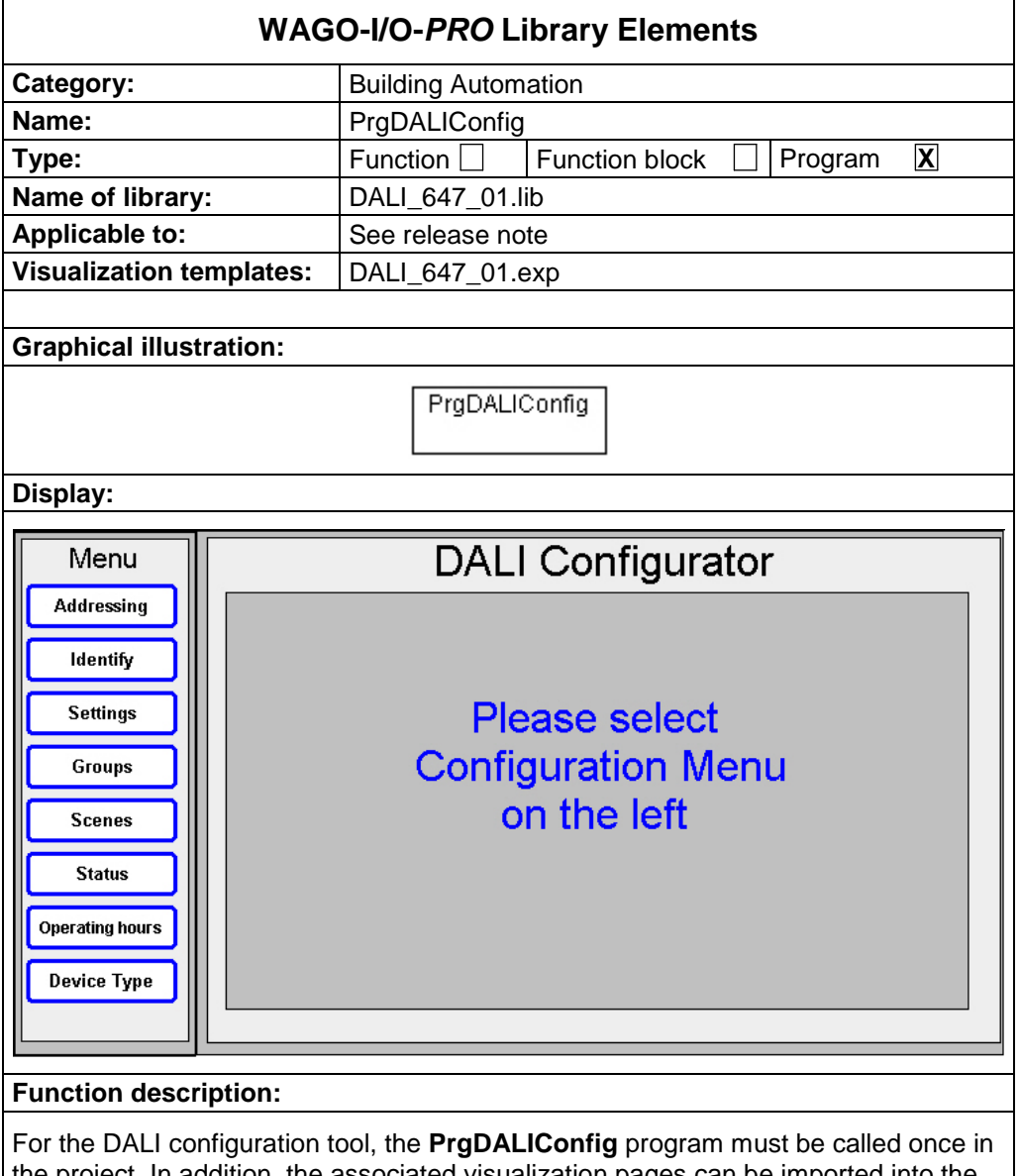

the project. In addition, the associated visualization pages can be imported into the project via the **DALI\_647\_01.exp** export file.

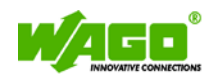

## **Addressing the Control Gears (FbAddressingControlGears)**

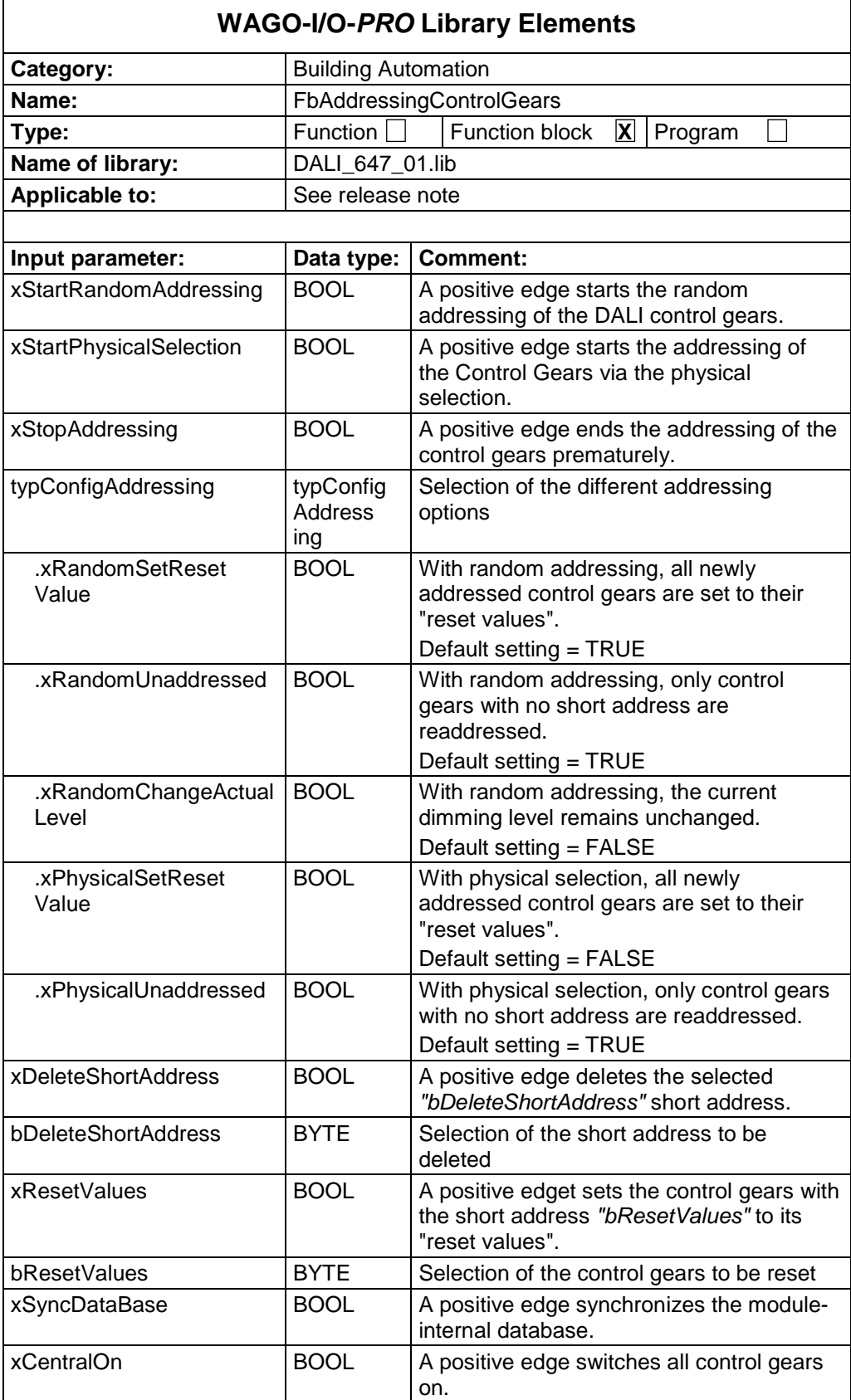

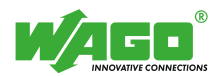

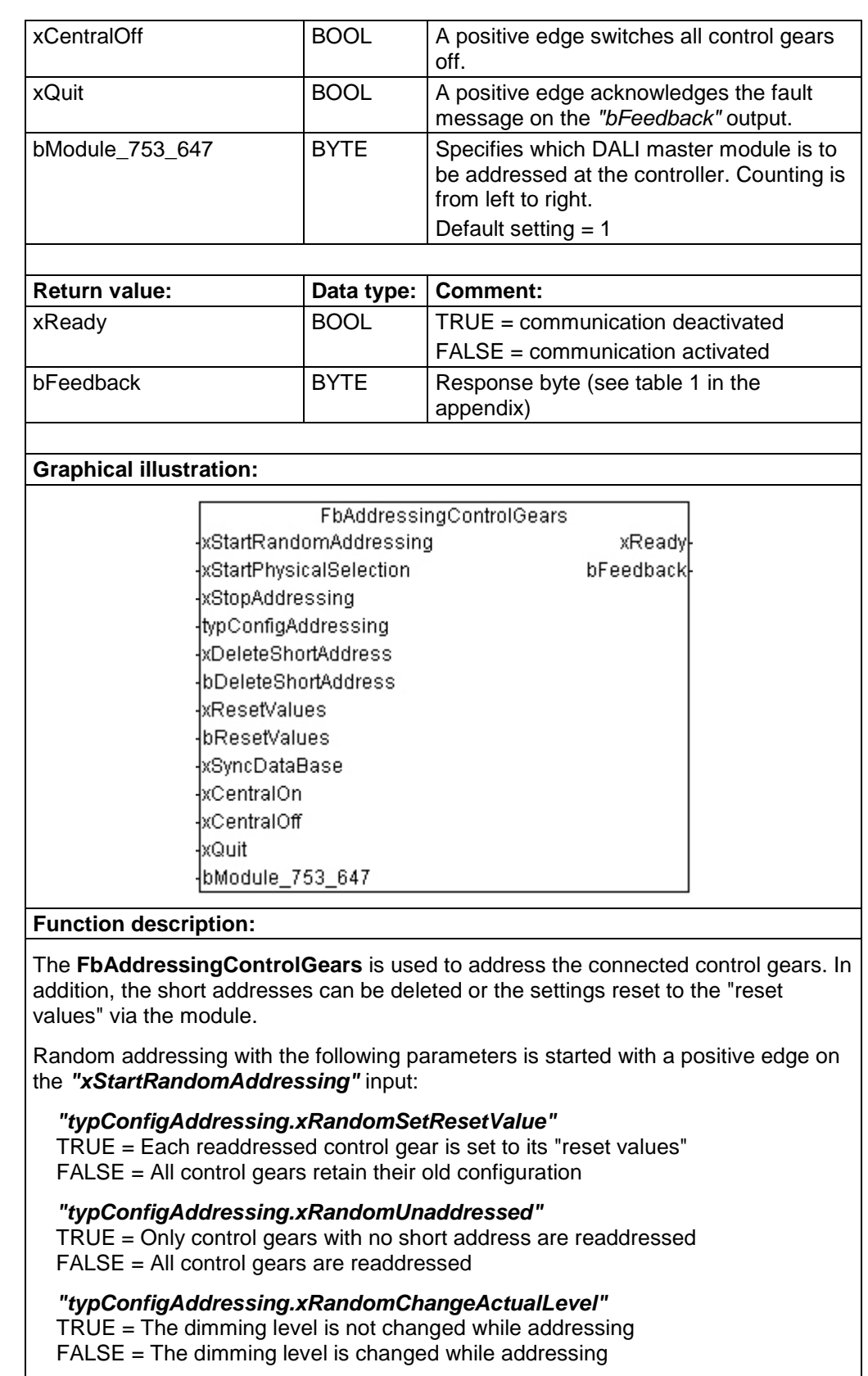

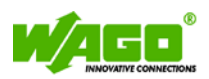

Addressing with the following parameters is started with a positive edge on the *"xStartPhysicalSelection"* input:

*"typConfigAddressing.xPhysicalSetResetValue"*

TRUE = Each readdressed control gear is set to its "reset values" FALSE = All control gears retain their old configuration

*"typConfigAddressing.xPhysicalUnaddressed"* TRUE = Only control gears with no short address are readdressed

FALSE = All control gears are readdressed

The addressing routine is terminated prematurely with a positive edge on the *"xStopAddressing"* input.

If a positive edge is detected on the *"xDeleteShortAddress"* input, the short address is then deleted for the control gear selected on the *"bDeleteShortAddress"* input.

If a positive edge is detected on the *"xResetValues"* input, the control gear is reset to its "reset values" on the *"bResetValues"* input.

The module database is synchronized with a positive edge on the *"xSyncDataBase"* input.

The entire lighting is switched on or off with a positive edge on the *"xCentralOn"* or *"xCentralOff"* inputs.

The DALI module with which this function block must communicate is selected at input *"bModule\_753\_647"*.

The *"xReady"* output signals whether the module is active. As long as *"xReady"* is FALSE, no further action is taken by the function block.

If there is fault message at the *"bFeedback"* output, it can be acknowledged by a positive edge on the *"xQuit"* input. Only after the fault is acknowledged can the module execute a new action.

**Note:**

- Before addressing, all connected sensors are switched to "Passive Mode"(Sensors may not independently transmit DALI messages).
- Once addressing is complete, the database is synchronized in the module and the sensors switced to "Indirect Mode"(The sensors can send their value only to the DALI-Multi Master module).

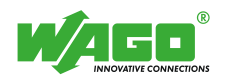

## **Localizing the Control Gears (FbIdentifyControlGear)**

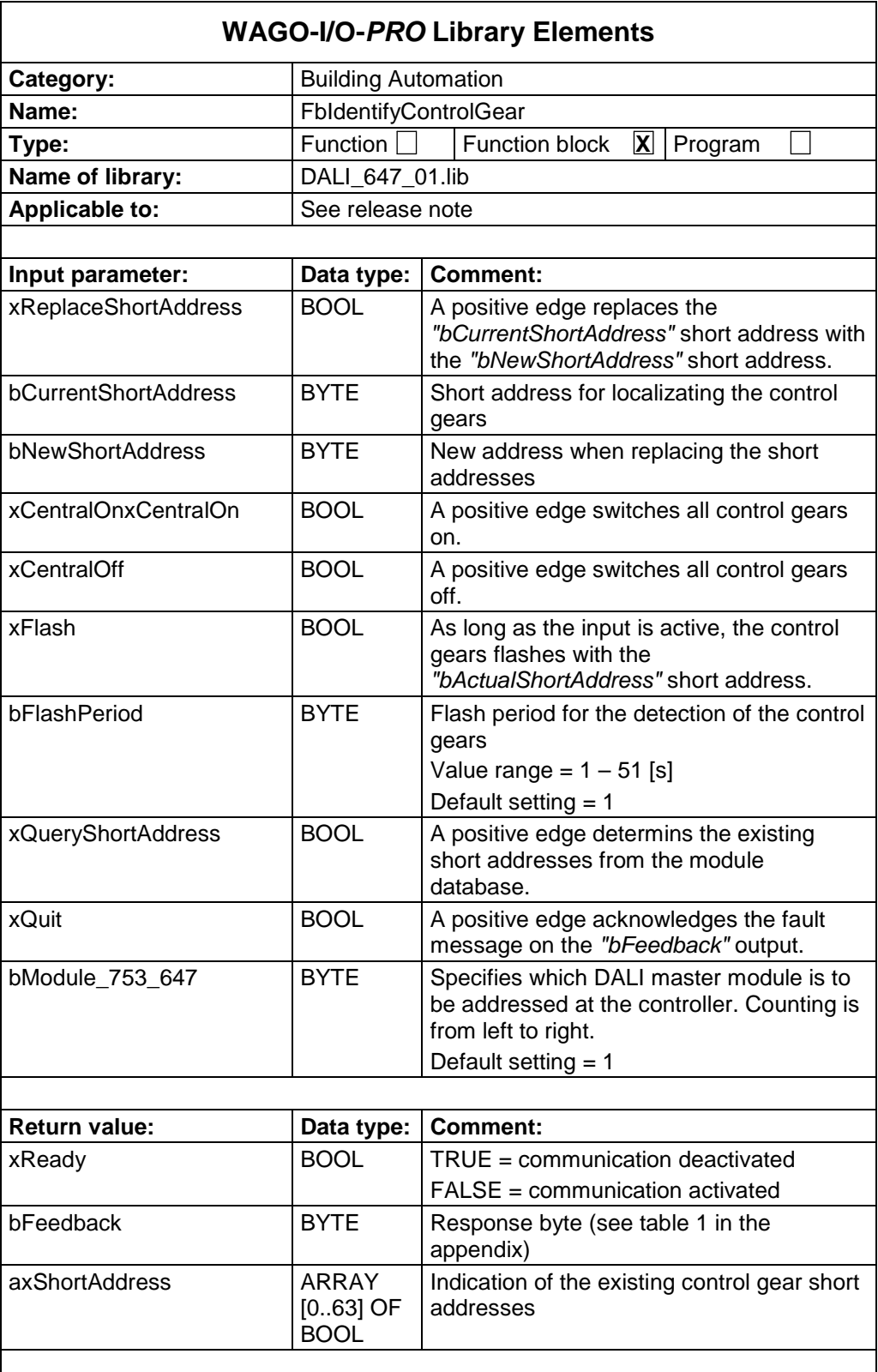

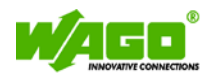

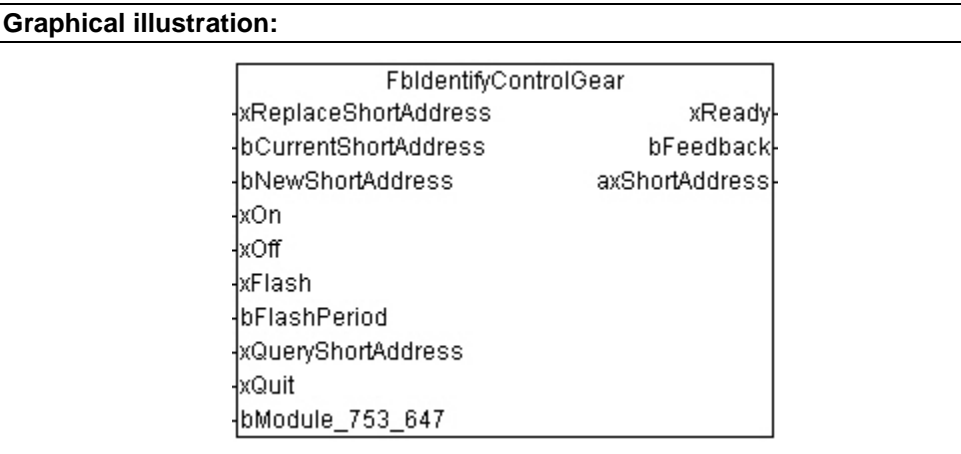

### **Function description:**

The **FbIdentifyControlGear** is used to identify and replace the control gear short addresses.

With a positive edge on the *"xReplaceShortAddress"* input, the *"bCurrentShortAddress"* short address is replaced with the *"bNewShortAddress"* short address. The "*bCurrentShortAddress"* short address must be available at least.

The entire lighting is switched on or off with a positive edge on the *"xCentralOn"* or *"xCentralOff"* inputs.

If the *"xFlash"* is activated, the control gear selected on the *"bCurrentShortAddress"* flashes for the *"bFlashPeriod"* flash period.

With a positive edge on the *"xQueryShortAddress"* input, the existing short addresses are queried from the module database and displayed at the *"axShortAddress"* output.

The DALI module with which this function block must communicate is selected at input *"bModule\_753\_647"*.

The *"xReady"* output signals whether the module is active. As long as *"xReady"* is FALSE, no further action is taken by the function block.

If there is fault message at the *"bFeedback"* output, it can be acknowledged by a positive edge on the *"xQuit"* input. Only after the fault is acknowledged can the module execute a new action.

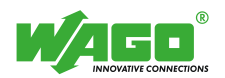

## **Control Gear settings (FbSettingsControlGear)**

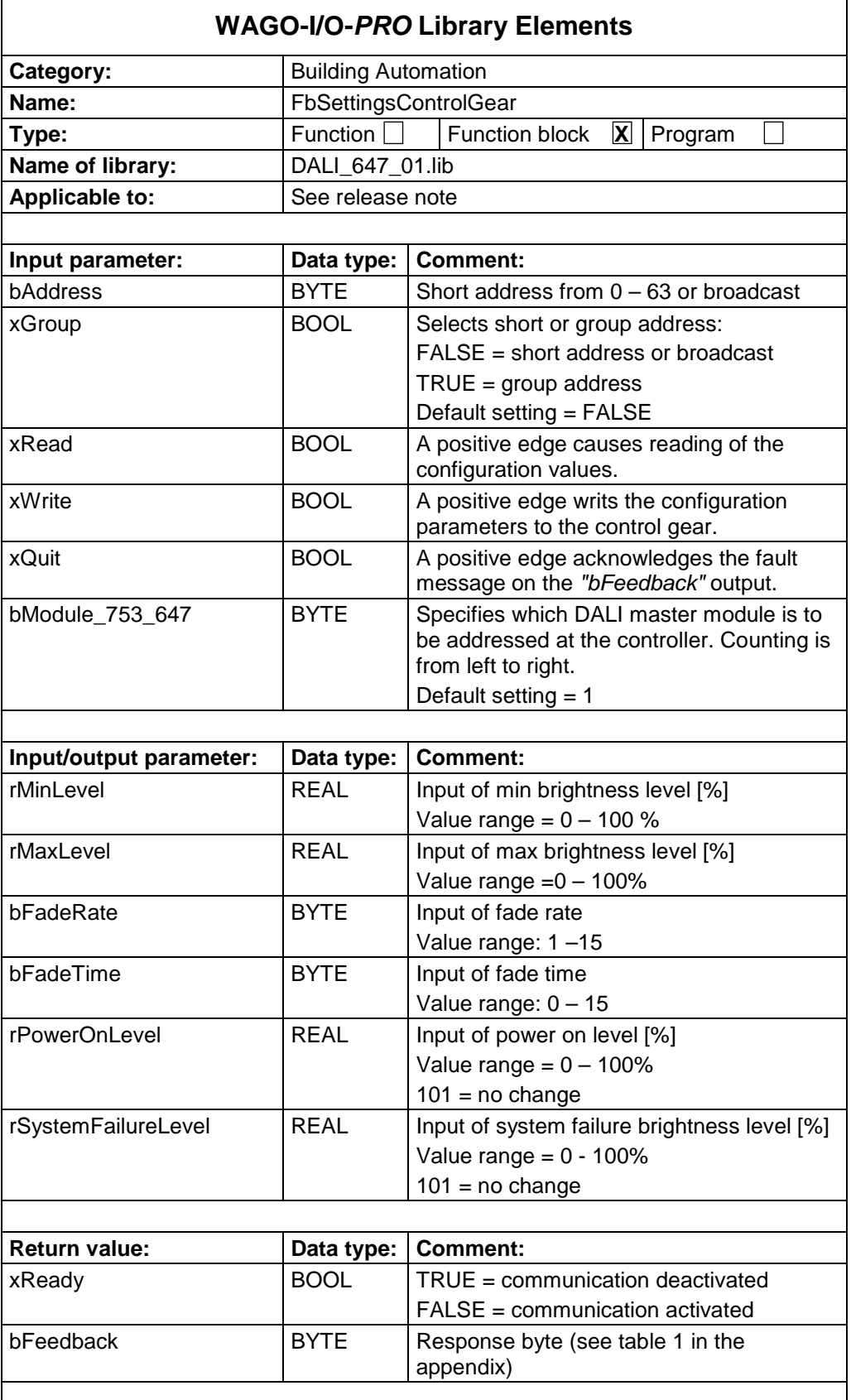

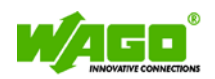

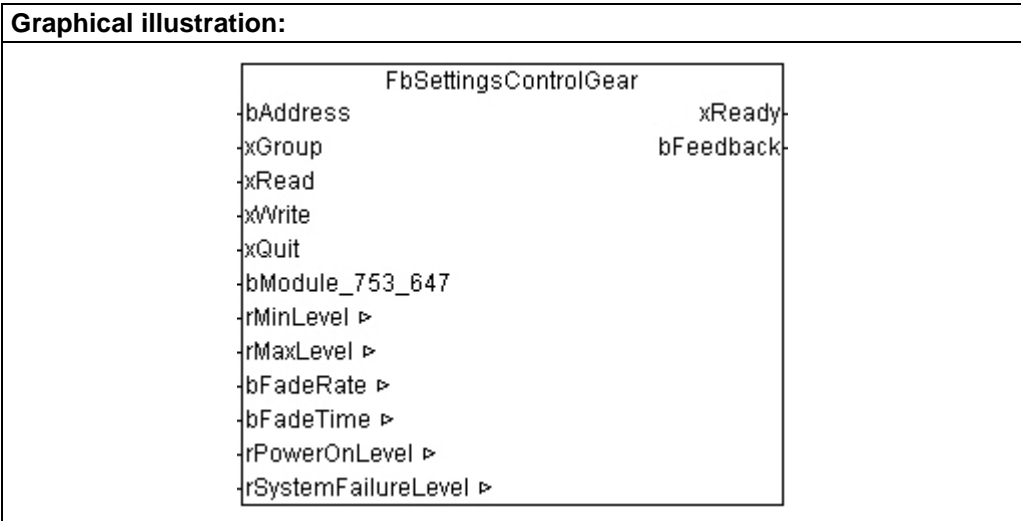

### **Function description:**

The **FbSettingsControlGear** can read and write the parameters from an control gear.

The short or group address are specified at the *"bAddress"* input. The value at the *"xGroup"* input determines whether the entered address is interpreted as a short or group address (FALSE = short address; TRUE = group address). Alternatively, the address broadcast (255) can also be used to write.

The following parameters are read or written from the control gears with a positive edge at the *"xRead"* or *"xWrite"* inputs:

- The minimum or maximum dimming level of the control gears can be limited by the *"rMinLevel"* and *"rMaxLevel"* paramters.
- The "*bFadeRate"* parameter determines the level for dimming. The input is done according to IEC 62386 in level values 1 – 15. Number 1 means large grading and number 15 fine grading. This value is only effective with relative dimming commands.
- The *"bFadeTime"* parameter determines the fade rate of the control gear when sending defined dimming levels. The input is done according to IEC 62386 in level values 0 – 15. Number 0 means new value is reached quickly and number 15 new value is reached slowly.
- The *"rPowerOnLevel"* determines the brightness value by power recovery. At a *"rPowerOnLevel"* of 101%, the last value before the power failure is recalled.
- The *"rSystemFailureLevel"* parameter determines the brightness value in the event of a bus fault. At a *"rSystemFailureLevel"* of 101%, the brightness value remains unchanged.

The DALI module with which this function block must communicate is selected at input *"bModule\_753\_647"*.

The *"xReady"* output signals whether the module is active. As long as *"xReady"* is FALSE, no further action is taken by the function block.

If there is fault message at the *"bFeedback"* output, it can be acknowledged by a positive edge on the *"xQuit"* input. Only after the fault is acknowledged can the module execute a new action.

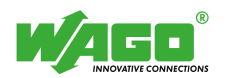

# **Group Configuration (FbGroupConfig)**

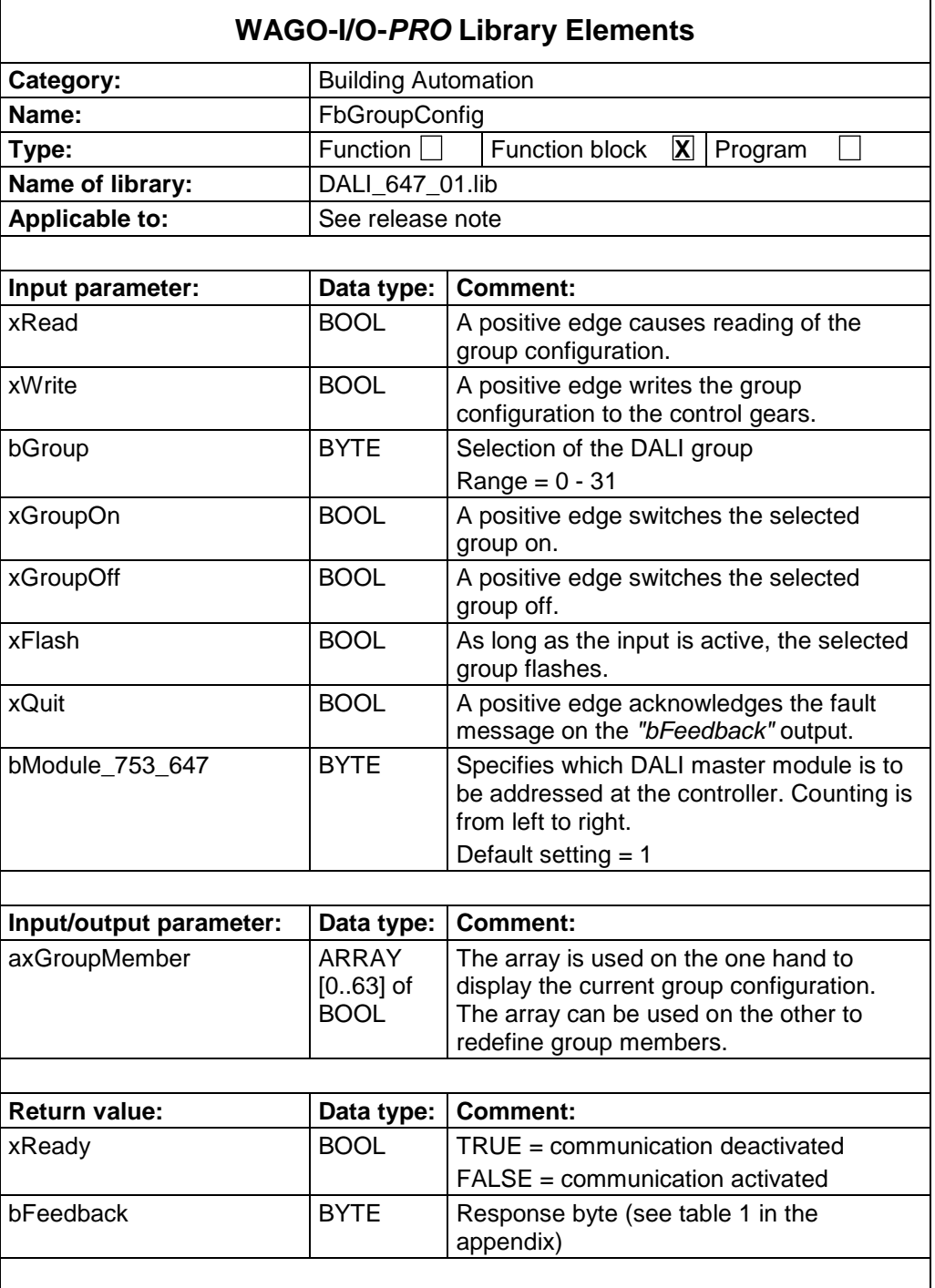

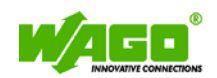

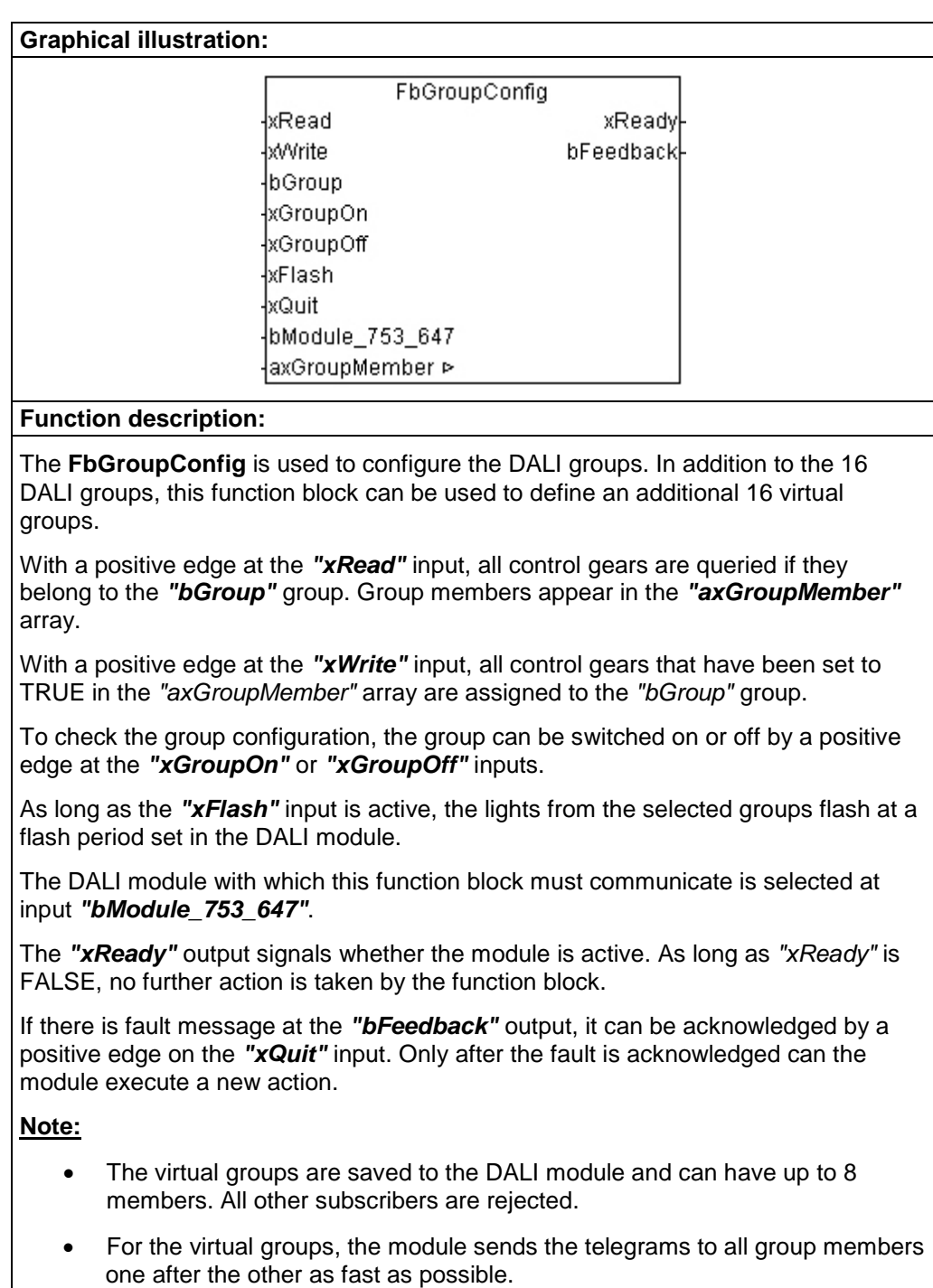

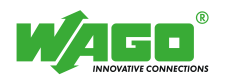

## **Scene Configuration (FbSceneConfig)**

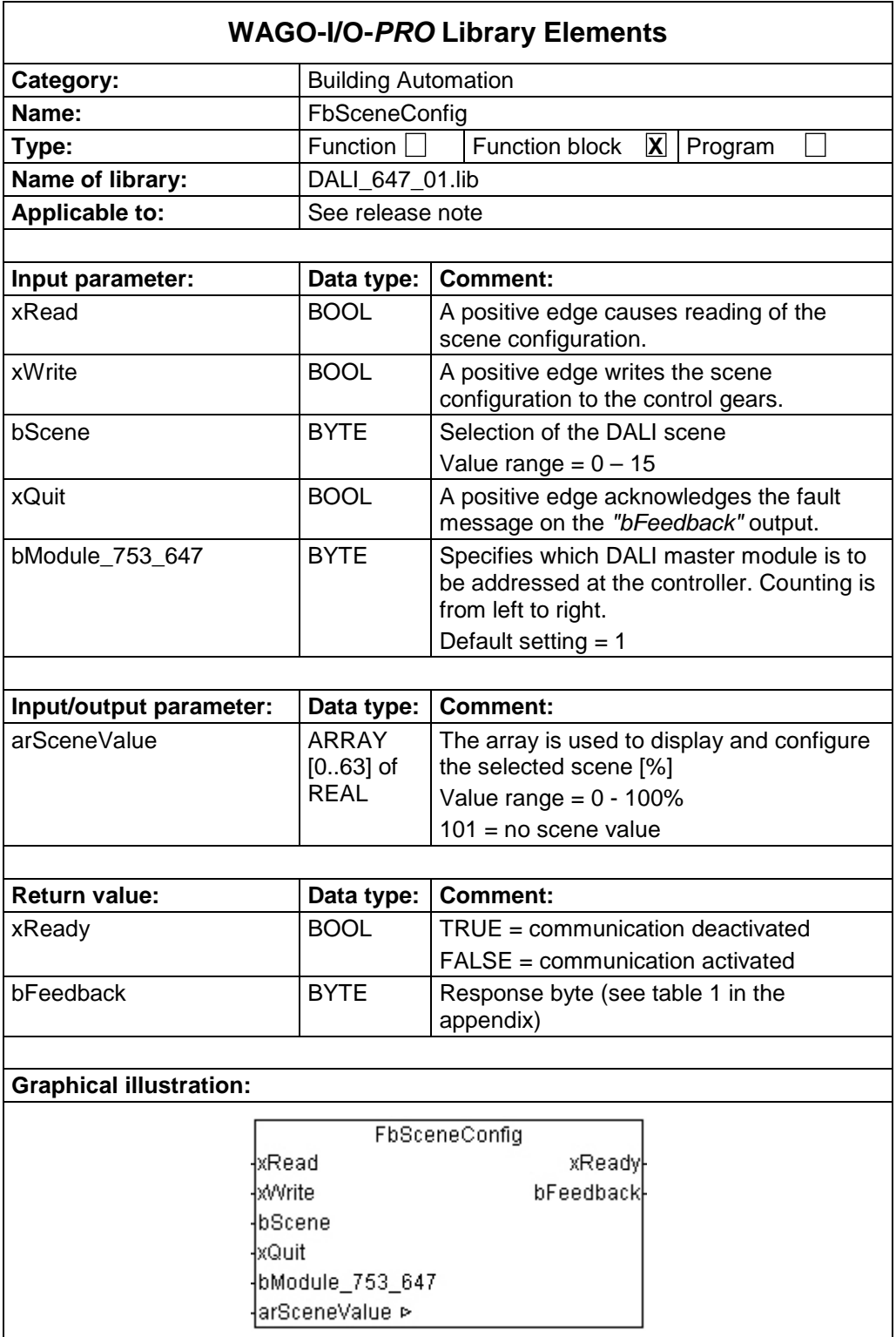

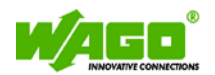

#### **Function description:**

The **FbSceneConfig** is used to configure the DALI scenes.

With a positive edge at the *"xRead"* input or at a value change at the *"bScene"* input, all ballasts are queried, which scene value they stored under the *"bScene"* scene. The scene values are displayed in the *"arSceneValue"* array.

With a positive edge at the *"xWrite"* input, the *"bScene"* scene is saved to all control gears with the scene value from the *"arSceneValue"* array.

The DALI module with which this function block must communicate is selected at input *"bModule\_753\_647"*.

The *"xReady"* output signals whether the module is active. As long as *"xReady"* is FALSE, no further action is taken by the function block.

If there is fault message at the *"bFeedback"* output, it can be acknowledged by a positive edge on the *"xQuit"* input. Only after the fault is acknowledged can the module execute a new action.

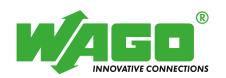

### **Status Query of the Control Gears (FbStatusControlGear)**

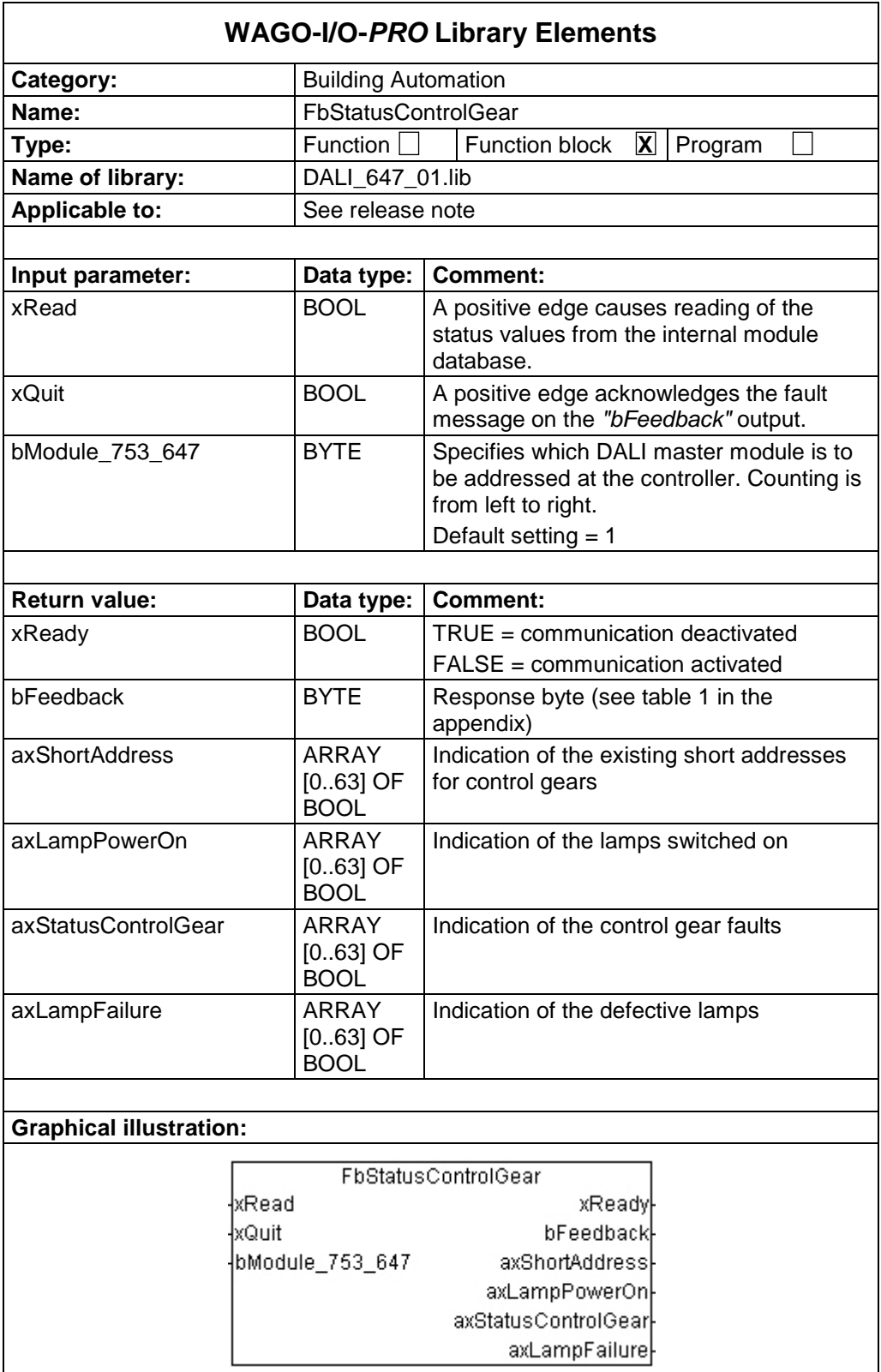

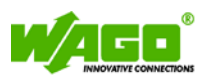

#### **Function description:**

The **FbStatusControlGear** reads the current status of the control gears from the module database.

With a positive edge at the *"xRead"* input, the status of the control gears is read from the module database and displayed at the following outputs:

*"axShortAddress"* = Indication of the available control gears (online)

*"axLampPowerOn"* = Indication of which lamps are on

*"axStatusControlGear"* = Indication of which control gears have a fault

*"axLampFailure""* = Indication of which lamps are defective

The DALI module with which this function block must communicate is selected at input *"bModule\_753\_647"*.

The *"xReady"* output signals whether the module is active. As long as *"xReady"* is FALSE, no further action is taken by the function block.

If there is fault message at the *"bFeedback"* output, it can be acknowledged by a positive edge on the *"xQuit"* input. Only after the fault is acknowledged can the module execute a new action.

#### **Note:**

• The DALI module cyclically eads the status of the control gears. The WAGO-DALI-Configurator can be used to set the update rate.

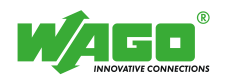

## **Readout operating hours (FbDaliOperatingHours)**

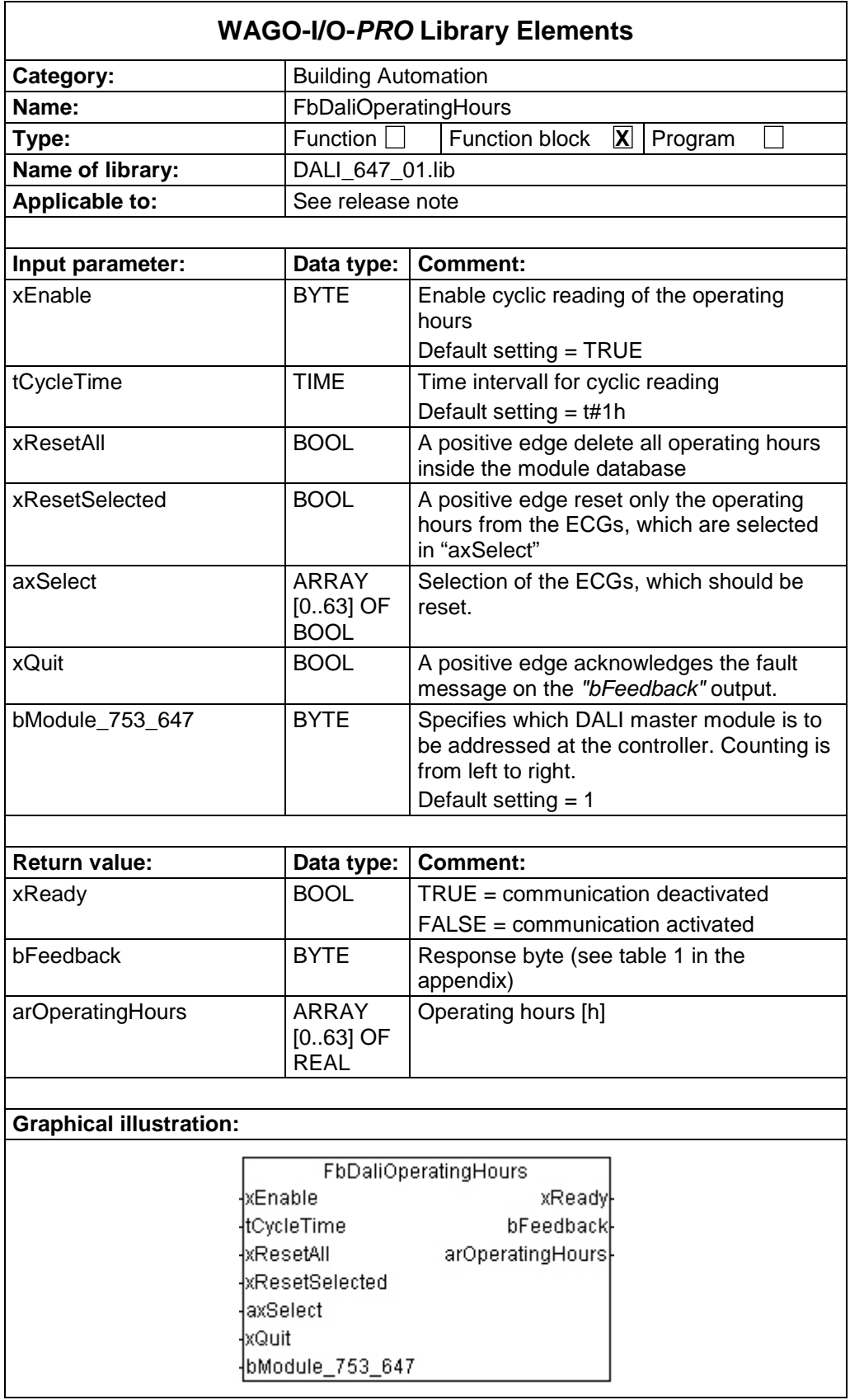

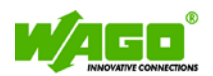

#### **Function description:**

The **FbOperatingHours** reads the operating hours of the control gears from the module database.

The cyclic reading function is enabled by setting the input *"xEnable"* to TRUE. A cyclic reading runs with the time interval as set on the input *"tCycleTime"*.

The operating hours will be displayed at the output *"arOperatingHours".*

A positive edge to the input *"xResetAll"* will reset all operating hours in the module database.

A positive edge to the input *"xResetSelected"* will reset the operating hours of all selected short addresses in the array *"axSelect".*

The DALI module with which this function block must communicate is selected at input *"bModule\_753\_647"*.

The *"xReady"* output signals whether the module is active. As long as *"xReady"* is FALSE, no further action is taken by the function block.

If there is fault message at the *"bFeedback"* output, it can be acknowledged by a positive edge on the *"xQuit"* input. Only after the fault is acknowledged can the module execute a new action.

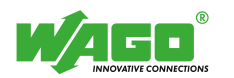

# **03 Switching**

## **Latching Relay (FbDaliLatchingRelay)**

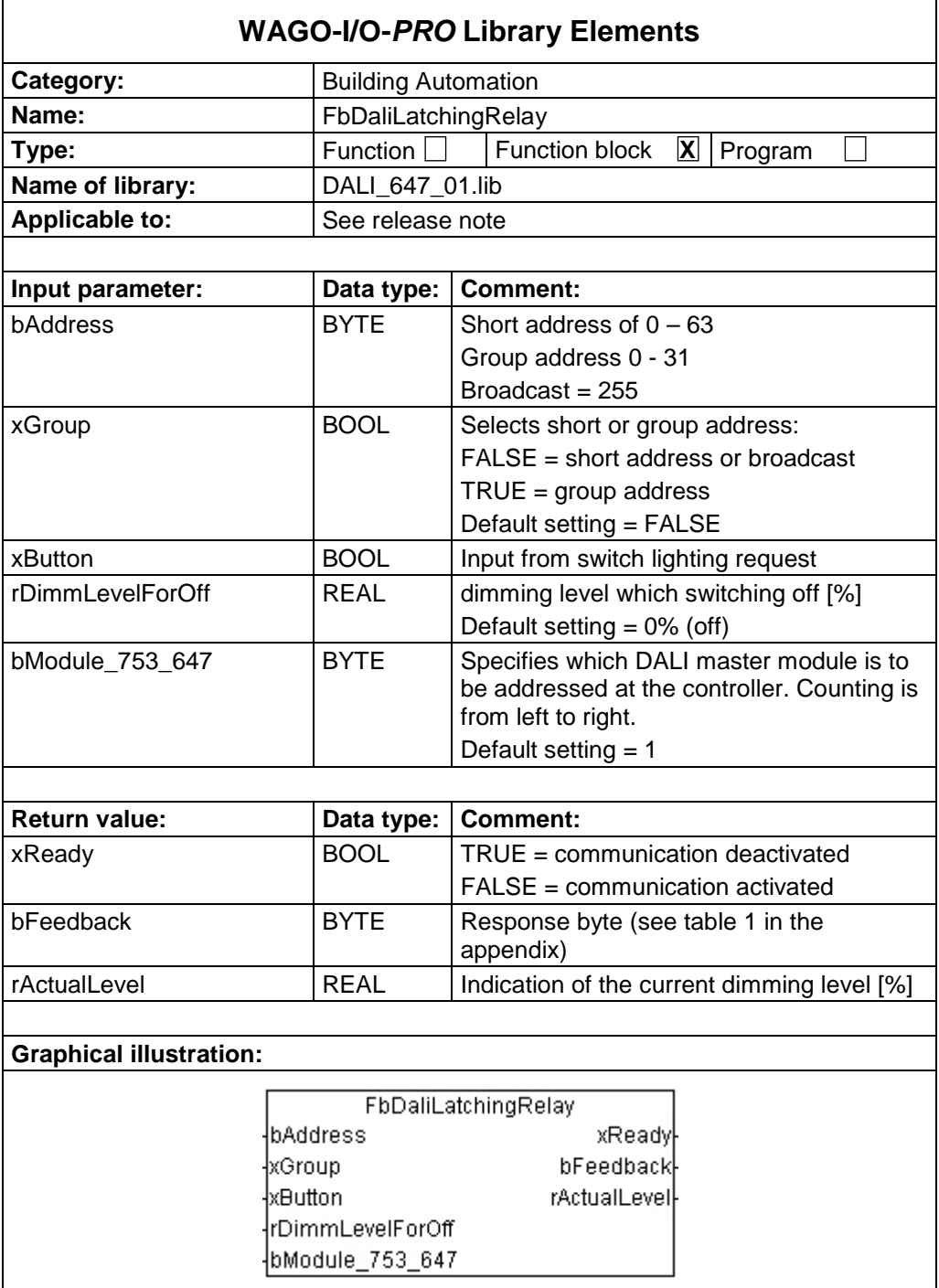

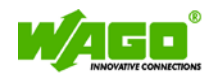

#### **Function description:**

The **FbDaliLatchingRelay** forms the function of an latching relay.

The short or group address are specified at the *"bAddress"* input. The value at the *"xGroup"* input determines whether the entered address is interpreted as a short or group address (FALSE = short address;  $TRUE =$  group address).

A rising edge at the *"xButton"* input causes the light addressed by the short or group address to switch on or off. Whether the light is switched on or off depends on the previous switching state of the lighting.

If *"rDimmLevelForOff"* is greater than zero, the lights are not switched off, rather set to the dimming level set at the *"rDimmLevelForOff"* input.

The DALI module with which this function block must communicate is selected at input *"bModule\_753\_647"*.

The *"xReady"* output signals whether the module is active. As long as *"xReady"* is FALSE, no further action is taken by the function block.

The output *"bFeedback"* outputs a numeric code with the response. Numeric codes are listed in Table 1 in the Appendix.

The *"rActualLevel"* output displays the current dimming level of the selected short address or group.

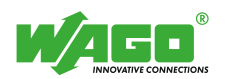

## **ON/OFF Switch (FbDaliSwitchOnOff)**

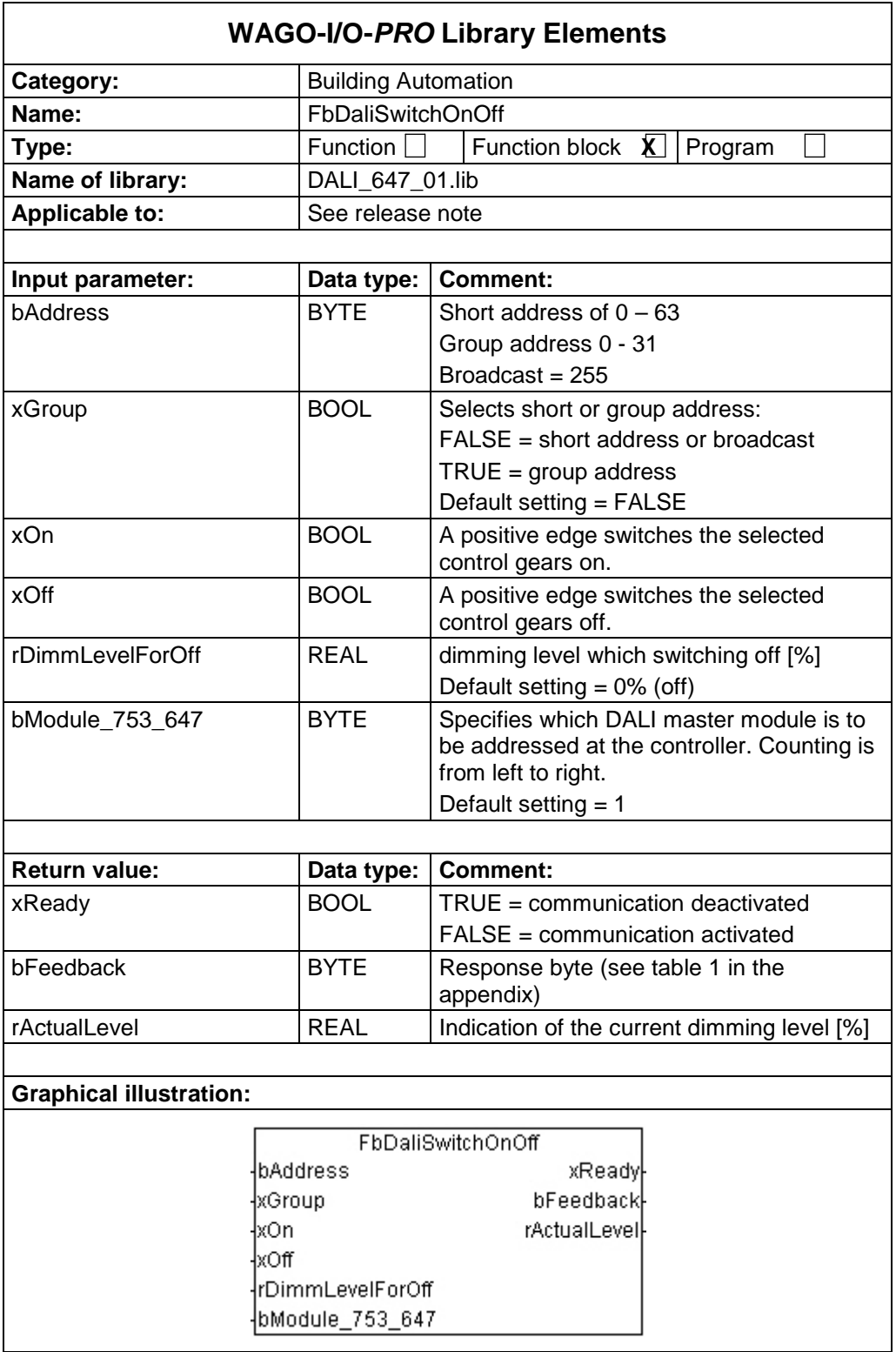

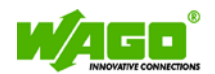

#### **Function description:**

The **FbDaliSwitchOnOff** forms the function of a switch.

The short or group address are specified at the *"bAddress"* input. The value at the *"xGroup"* input determines whether the entered address is interpreted as a short or group address (FALSE = short address; TRUE = group address).

A rising edge at the *"xOn"* or *"xOff"* inputs causes the light addressed by the short or group address to switch on or off.

If *"rDimmLevelForOff"* is greater than zero, the lights are not switched off, rather set to the dimming level set at the *"rDimmLevelForOff"* input.

The DALI module with which this function block must communicate is selected at input "*bModule\_753\_647"*.

The *"xReady"* output signals whether the module is active. As long as *"xReady"* is FALSE, no further action is taken by the function block.

The output *"bFeedback"* outputs a numeric code with the response. Numeric codes are listed in Table 1 in the Appendix.

The *"rActualLevel"* output displays the current dimming level of the selected short address or group.

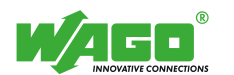

# **04 Dimming**

# **Dimmer Double Button (FbDaliDimmDoubleButton)**

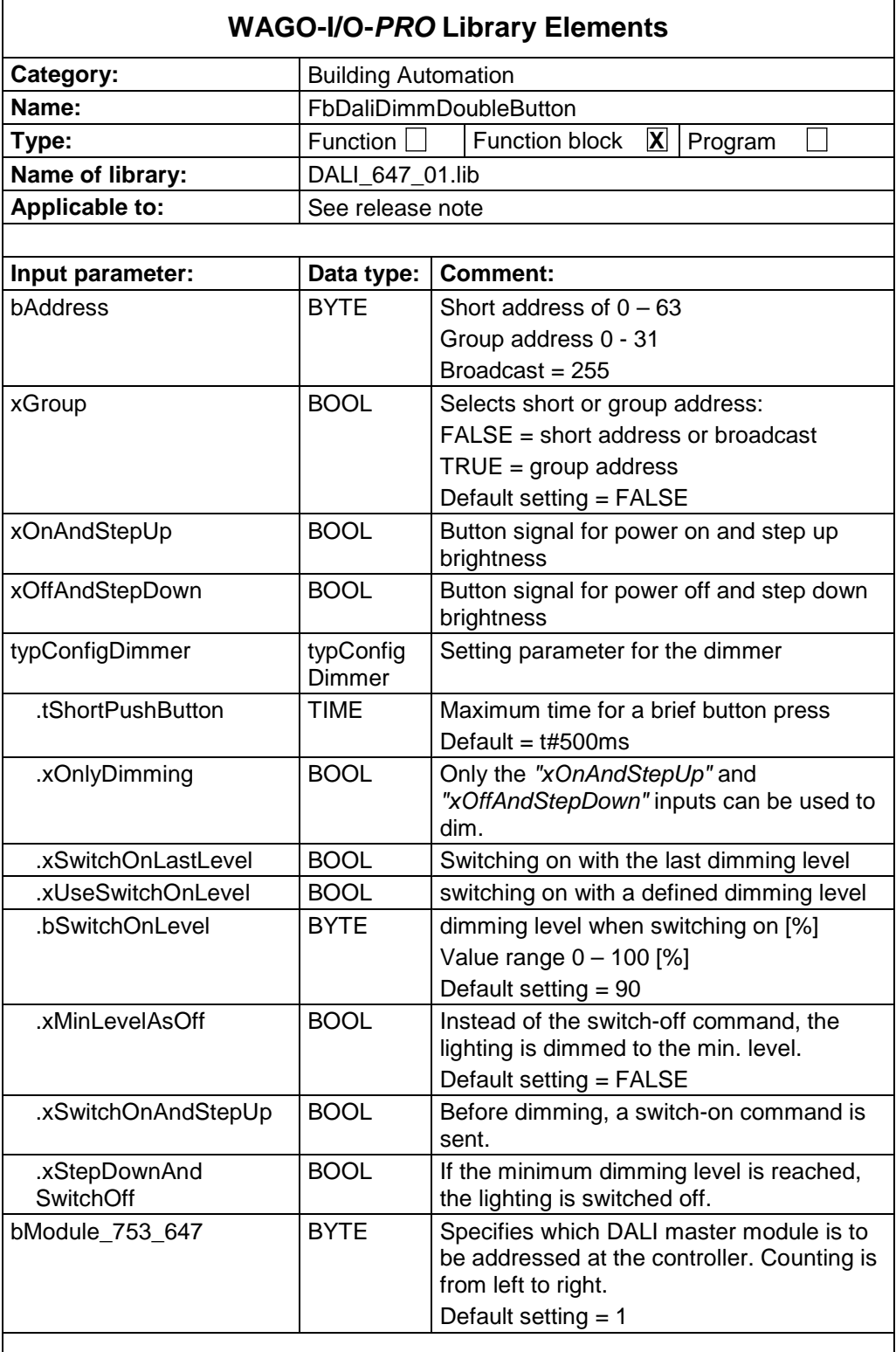

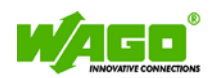

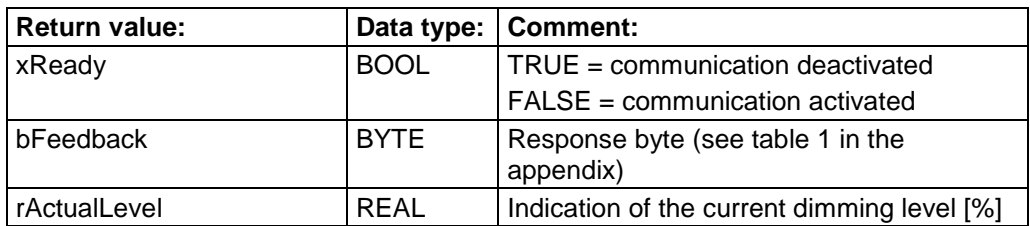

### **Graphical illustration:**

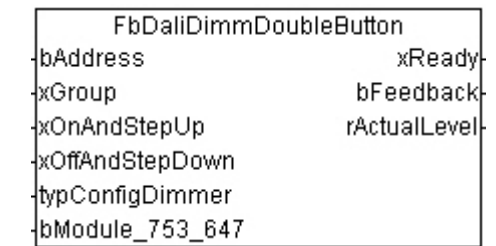

### **Function description:**

The **FbDaliDimmDoubleButton** module can be used to dim the DALI lighting. The lighting is dimmed or powered on and off by controlling two separate button inputs.

The short or group address are specified at the *"bAddress"* input. The value at the *"xGroup"* input determines whether the entered address is interpreted as a short or group address (FALSE = short address; TRUE = group address).

The lighting is switched by a brief button press at the *"xButton"* input. At which dimming level the lighting is switched on depends on the following options:

- *"typConfigDimmer.xSwitchOnLastLevel"* = Switched on at the last dimming level
- *"typConfigDimmer.xUseSwitchOnLevel"* = Switched on at the defined dimming level *"typConfigDimmer.bSwitchOnLevel"*
- If neither of the two options is selected, the lighting is switched on at the maximum dimming level.

The lighting is switched off by a brief button press at the *"xOffAndStepDown"* input. If the *"typConfigDimmer.xMinLevelAsOff"* parameter is activated, the minimum dimming level is called up instead of the switch-off command.

If the *"typConfigDimmer.xOnlyDimming"* parameter is activated, the functions of the "brief button press" are not supported.

The lighting is turned brighter by a long button press at the *"xOnAndStepUp"* input. If the *"typConfigDimmer.xSwitchOnAndStepUp"* options is activated, a switch-on command is sent before dimming.

The lighting is turned darker by a long button press at the *"xOffAndStepDown"* input. If the *"typConfigDimmer.xStepDownAndSwitchOff"* option is activated, the lighting is switched off at the minimum dimming level.

The time for differentiating between a short and long button press can be specified via the *"tShortPushButton"* input parameter. Any button pulse that is smaller in value than the set parameter value is interpreted as a short button press.

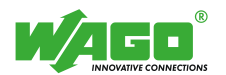

The DALI module with which this function block must communicate is selected at input *"bModule\_753\_647"*.

The *"xReady"* output signals whether the module is active. As long as *"xReady"* is FALSE, no further action is taken by the function block.

The output *"bFeedback"* outputs a numeric code with the response. Numeric codes are listed in Table 1 in the Appendix.

The *"rActualLevel"* output displays the current dimming level of the selected short address or group.

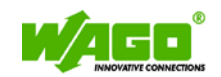

## **Dimmer Single Button (FbDaliDimmSingleButton)**

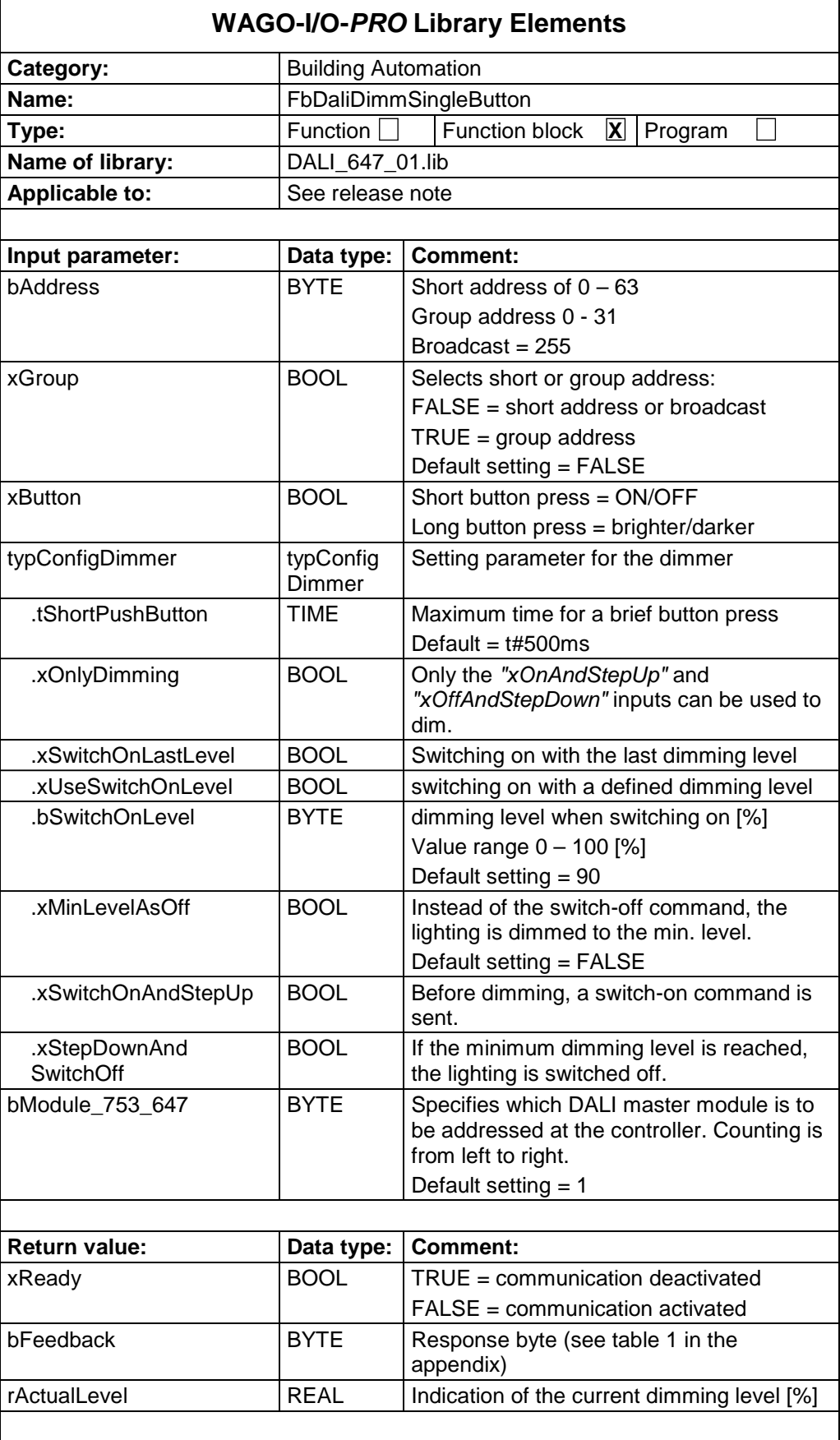

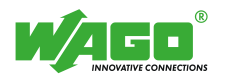

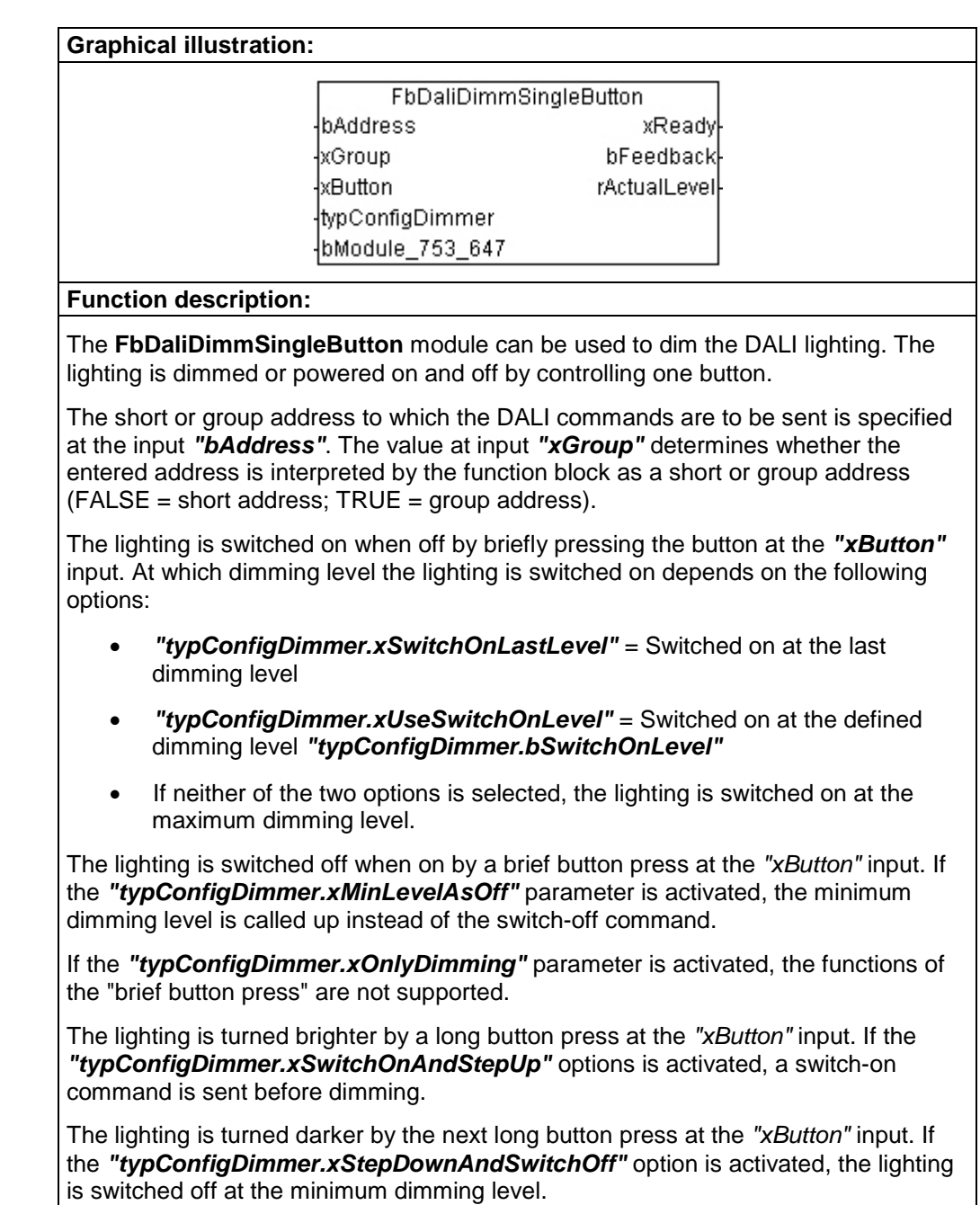

The lighting is turned brighter by the next long button press at the *"xButton"* input., etc.

The time for differentiating between a short and long button press can be specified via the *"tShortPushButton"* input parameter. Any button pulse that is smaller in value than the set parameter value is interpreted as a short button press.

The DALI module with which this function block must communicate is selected at input *"bModule\_753\_647"*.

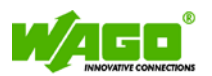

The *"xReady"* output signals whether the module is active. As long as *"xReady"* is FALSE, no further action is taken by the function block.

The output *"bFeedback"* outputs a numeric code with the response. Numeric codes are listed in Table 1 in the Appendix.

The *"rActualLevel"* output displays the current dimming level of the selected short address or group.

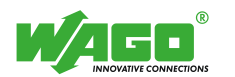

# **05 Light Control**

# **Constant Light Control (FbDaliConstantLightControl)**

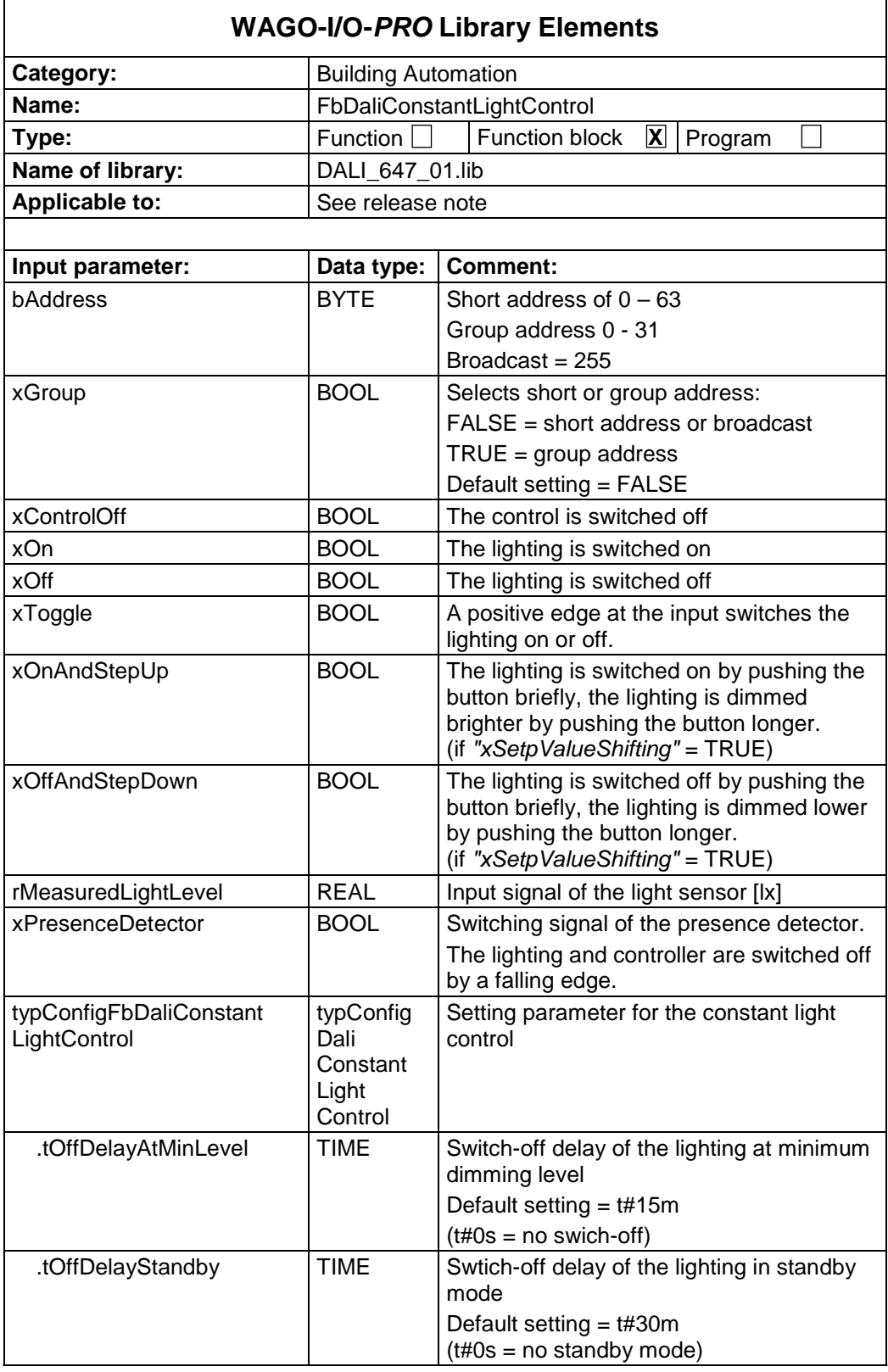

**36**

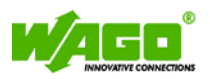

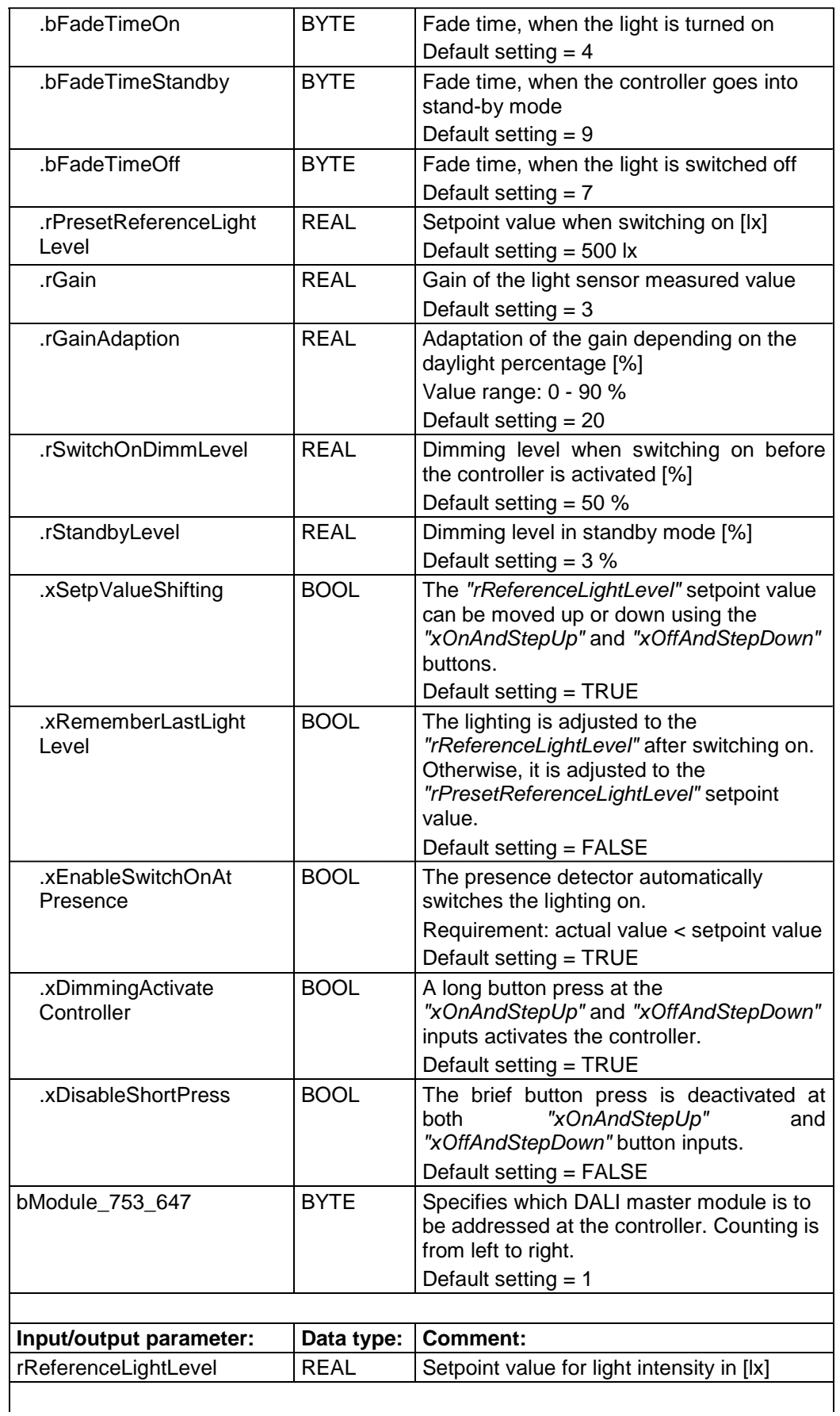

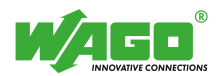

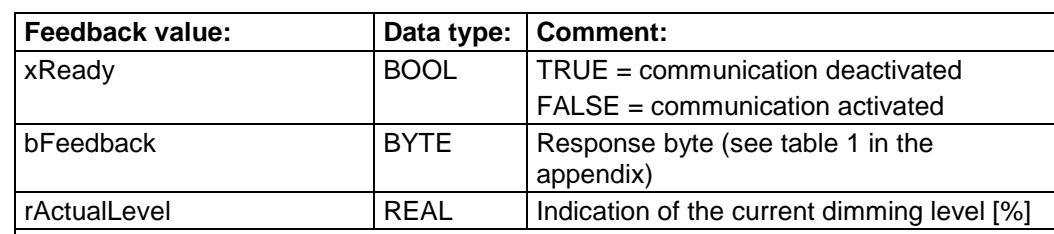

### **Graphical illustration:**

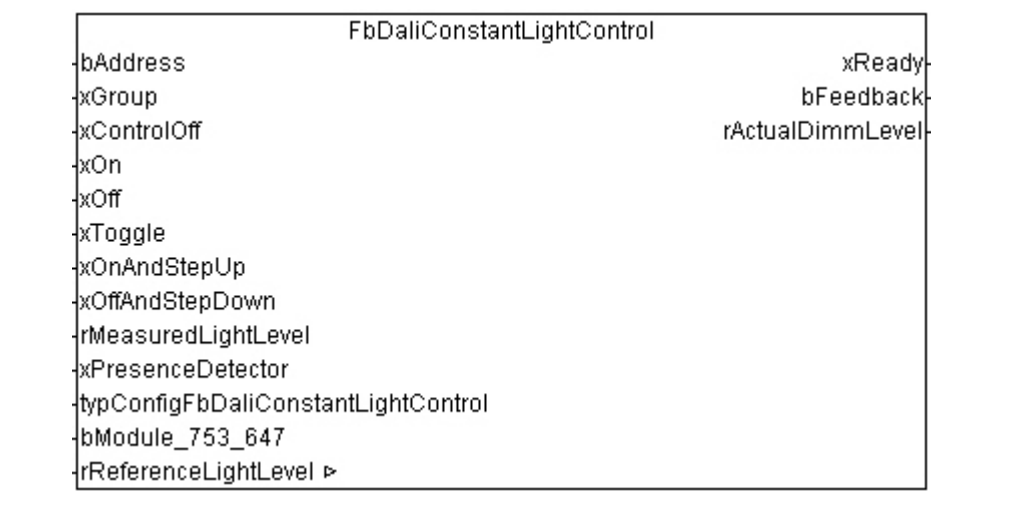

#### **Function description:**

The function block enables constant light to be controlled automatically in connection with a light sensor.

The short or group address to which the DALI commands are to be sent is specified at the input *"bAddress"*. The value at input *"xGroup"* determines whether the entered address is interpreted by the function block as a short or group address (FALSE  $=$ short address; TRUE = group address).

The DALI master module with which this function block must communicate is selected at input *"bModule\_753\_647"*.

The control can be deactivated via input *"xControlOff"* so that, for example, when selecting a scene of the relevant address, the dimming level will not be immediately overwritten.

Before the controller is activated, the lighting is generally switched on at the *"typConfigFbDaliConstantLightControl.rSwitchOnDimmLevel"* dimming level.

The transition time when switching on the lighting is determined by parameter *"typConfigFbDaliConstantLightControl.bFadeTimeOn"*.

A positive edge at the *"xOn"* and *"xOff"* inputs switches the lighting and controller on or off.

A positive edge at the *"xToggle"* input switches the lighting and controller on or off depending on state.

The *"rReferenceLightLevel"* setpoint value for light intensity can be moved up or down with a long button press at the *"xOnAndStepUp"* and *"xOffAndStepDown"*. The setpoint offset must be activated with the *"typConfigFbDaliConstantLightControl.xSetpValueShifting"* parameter.

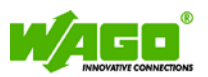

Alternatively, the *"xOnAndStepUp"* and *"xOffAndStepDown"* inputs can be used as simple dimmers if *"typConfigFbDaliConstantLightControl .xDimmingActivateController"* is deactivated.

A brief button press at the *"xOnAndStepUp"* or *"xOffAndStepDown"* inputs switches the lighting on or off. Evaluation of the brief button press by the *"typConfigFbDaliConstantLightControl .xDisableShortPress"* parameter cannot be switched off. When switching on the lighting, the light intensity is adjusted to the *"rReferenceLightLevel"*.

The *"typConfigFbDaliConstantLightControl.tSwitchOffDelay"* input specifies the time after which the lighting changes to standby mode at the minimum dimming level. Any change to the dimming level restarts the switch-off delay. The t#0s value can be used to deactivate switching off the lighting at minimum dimming level.

In standby mode, the lighting is dimmed to the *"typConfigFbDaliConstantLightControl.rStandbyLevel"* level.

The *"typConfigFbDaliConstantLightControl.tOffDelayStandby"* input specifies the runtime of the standby mode. After the time has expired, the lighting is switched off. The t#0s value can be used to deactivate the standby function.

The transition time when switching the lighting off is determined by parameter *"typConfigFbDaliConstantLightControl.bFadeTimeOff"*.

If *"typConfigFbDaliConstantLightControl.xRememberLastLightLevel"* is activated, the lighting is adjusted to the last setpoint value *"rReferenceLightLevel"* when it is switched on. If the parameter is not activated, the lighting is adjusted to the setpoint value *"typConfigFbDaliConstantLightControl .rPresetReferenceLightLevel"* when switched on.

The *"rMeasuredLightLevel"* input passes the actual value from the light sensor to the module.

With a presence dependent constant light control, the switching contact of the presence detector is connected to the input *"xPresenceDetector"*. The lighting is switched off or set to standby mode by a falling edge of the presence detector.

If *"typConfigFbDaliConstantLightControl.xEnableSwitchOnAtPresence"* is activated, the *"xPresenceDetector"* input can also switch on the lighting. This can only be done when the actual value is smaller than the setpoint value by 50 lx.

#### The *"typConfigFbDaliConstantLightControl.rGain"* and

*"typConfigFbDaliConstantLightControl.rGainAdaption"* parameters are used to compare the measured value of the light sensor on the ceiling with the light intensity at the workplace.

The *"xReady"* output signals whether the module is active. As long as *"xReady"* is FALSE, no further action is taken by the function block.

The output *"bFeedback"* outputs a numeric code with the response. Numeric codes are listed in Table 1 in the Appendix.

The *"rActualLevel"* output displays the current dimming level of the selected short address or group.

**Note:**

• The *"rReferenceLightLevel"* variable should be defined as RETAIN.

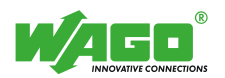

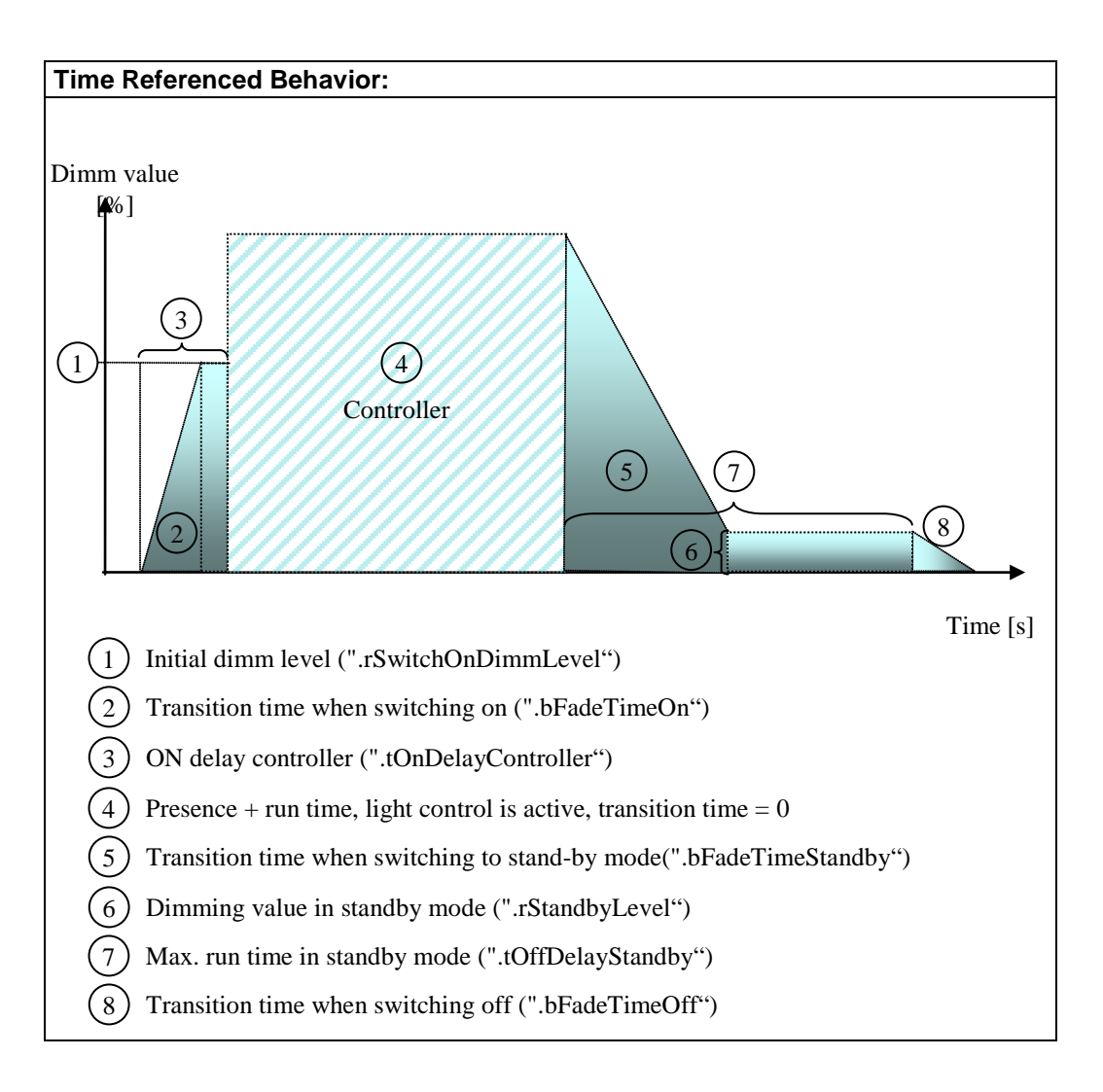

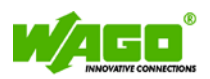

#### **Calibration requirements:**

- The source of light to be measured must be switched on about 20 minutes before measuring, so that the lamps can operate at their full potential.
- The setpoint value for light intensity is to be measured on the work surface. A luxmeter is required that has a good adaptation to the  $V(\lambda)$  curve.
- The calibration cannot be performed until the room has been completely furnished since the measured values of the light sensor depend on the reflection properties of the room.
- *Start value "rGain"* = 3
- Start value *"rGainAdaption"* = 20

Two measurements are required for calibrating the light sensor. For both measurements, the luxmeter is placed on the work surface where the desired light intensity must be reached.

The first measurement is performed in a darkened room using pure artificial light. The calibration value is determined as follows:

- If the light intensity in the workplace is higher than the setpoint light intensity, the calibration value must be increased until the desired light intensity is reached.
- If the light intensity in the workplace is lower than the setpoint light intensity, the calibration value must be decreased until the desired light intensity is reached.

For safety reasons, the light intensity measured by the luxmeter should be about 10 % higher than the desired setpoint light intensity.

The second calibration measurement is required in order to determine the percentage adaptation of the calibration value. This measurement is performed in a semidarkened room with residual artificial light.

The second measurement is performed as follows:

- If the light intensity in the workplace is lower than the setpoint light intensity, the percentage of the adaptation must be increased until the desired light intensity is reached.
- If the light intensity in the workplace is higher than the desired light intensity, the percentage of the adaptation must be decreased until the desired light intensity is reached.

If the percentage adaptation of the calibration value is performed in a semi-darkened room, the lowest possible offset is achieved depending on the part of daylight or artificial light. The actual value of the light intensity can still be lower than the setpoint light intensity.

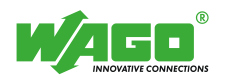

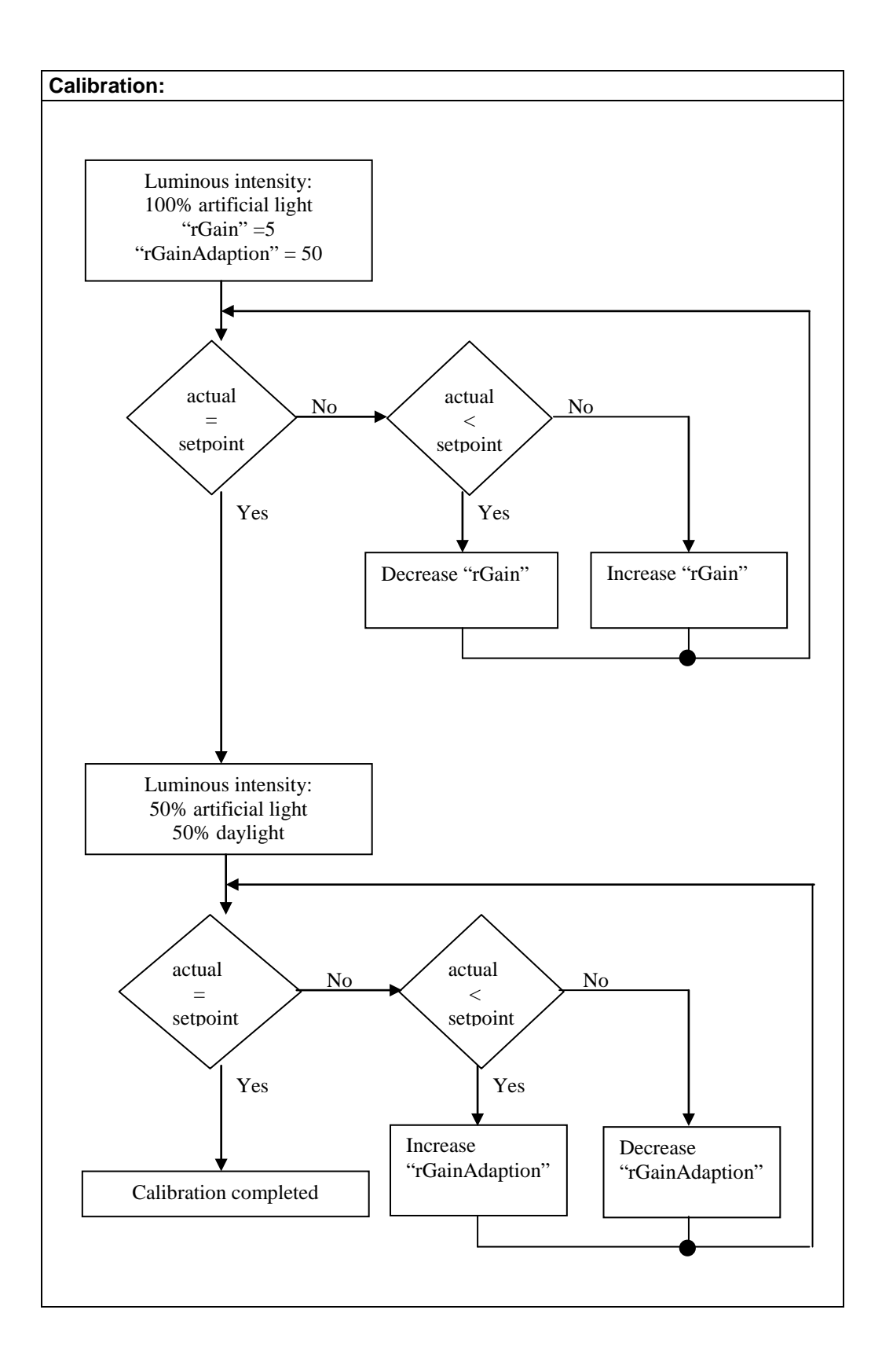

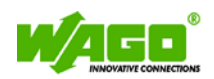

# **Constant Light Control Settings (FbDaliConfigConstantLightControl)**

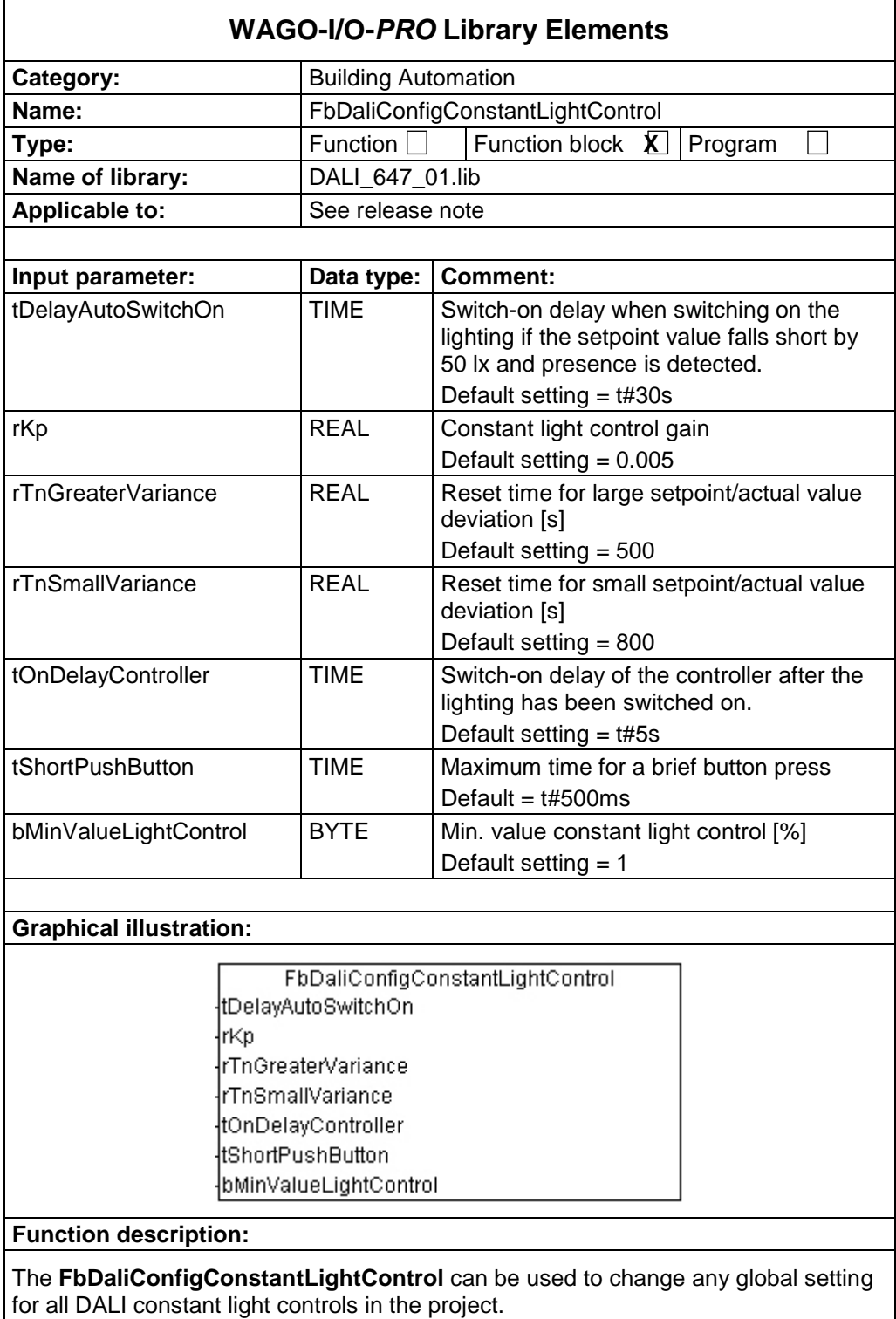

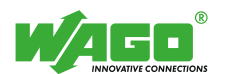

# **06 Scenes**

## **Scene Recall (FbDaliRecallScene)**

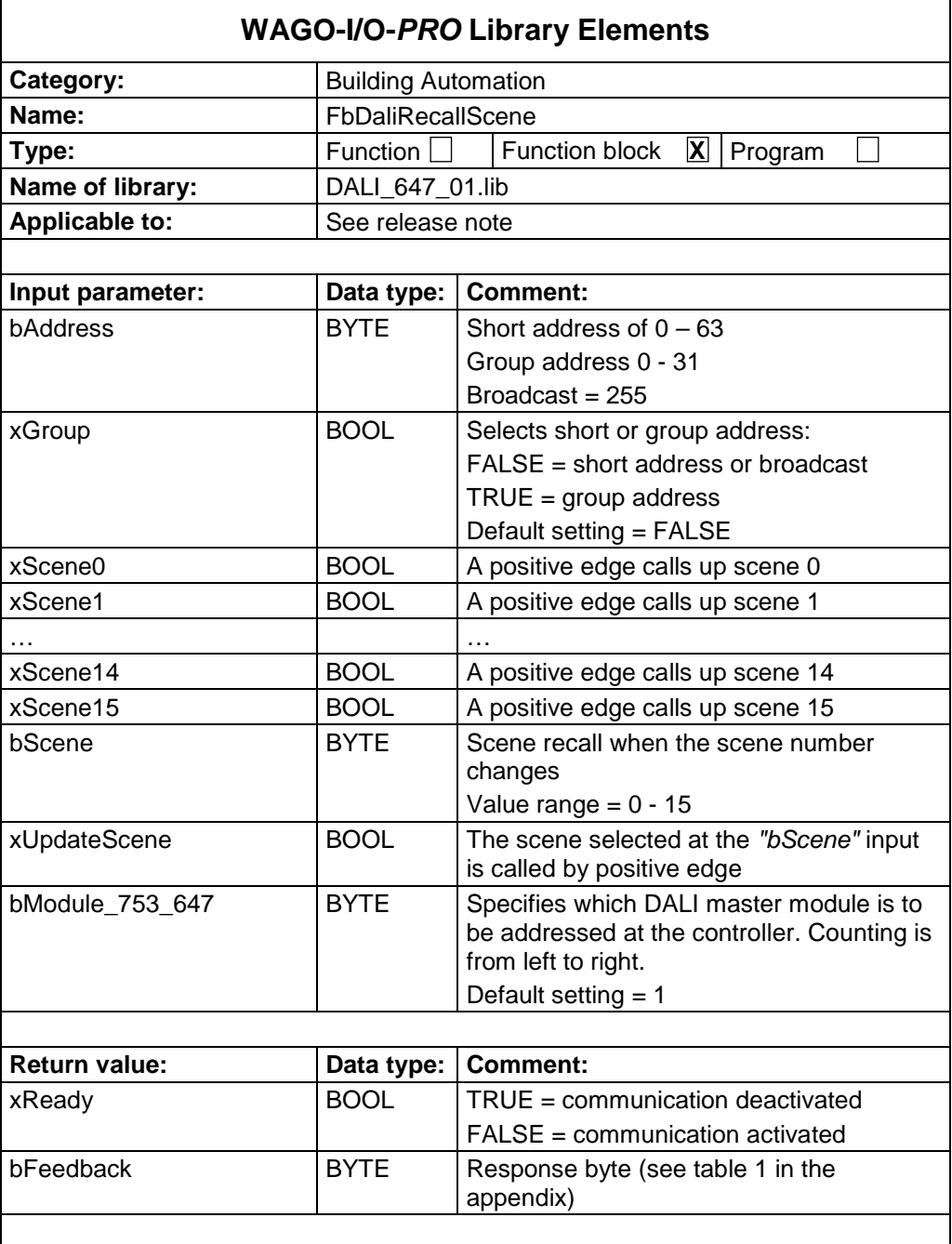

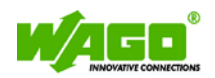

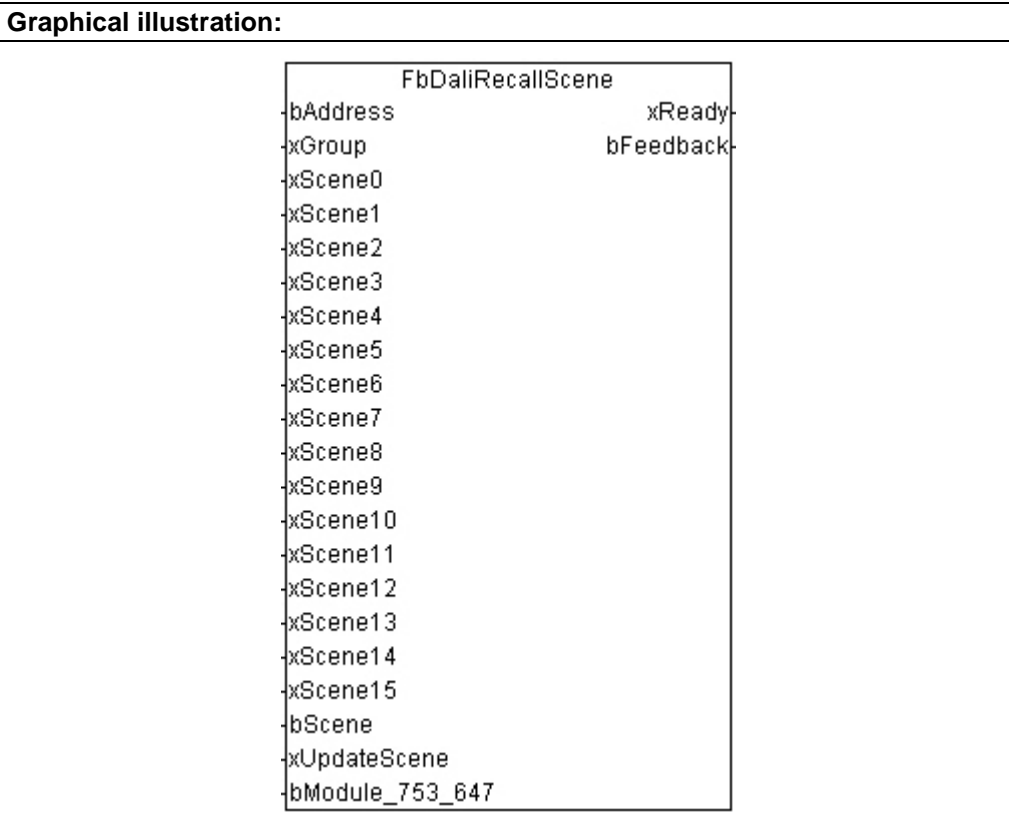

#### **Function description:**

The **FbDaliRecallScene** can be used to call up the DALI light scenes defined in the control gear.

At the *"bAddress"* input, the short and group address is assigned to which the DALI command should be sent. The value at input *"xGroup"* determines whether the entered address is interpreted by the function block as a short or group address  $(FALSE = short address; TRUE = group address).$ 

The DALI light scenes can be called in two different ways.

- 1.) With a positive edge at inputs *"xScene0"* to *"xScene15"*, the corresponding DALI light scene is called.
- 2.) If a value changes at the *"bScene"* input or with a positive edge at the *"xUpdateScene"* input, the DALI light scene specified at the *"bScene"* input is called up.

The DALI module with which this function block must communicate is selected at input *"bModule\_753\_647"*.

The *"xReady"* output signals whether the module is active. As long as *"xReady"* is FALSE, no further action is taken by the function block.

The output *"bFeedback"* outputs a numeric code with the response. Numeric codes are listed in Table 1 in the Appendix.

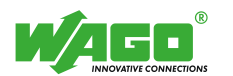

# **07 General**

## **Send Direct Dim Level (FbDaliSendDimmValue)**

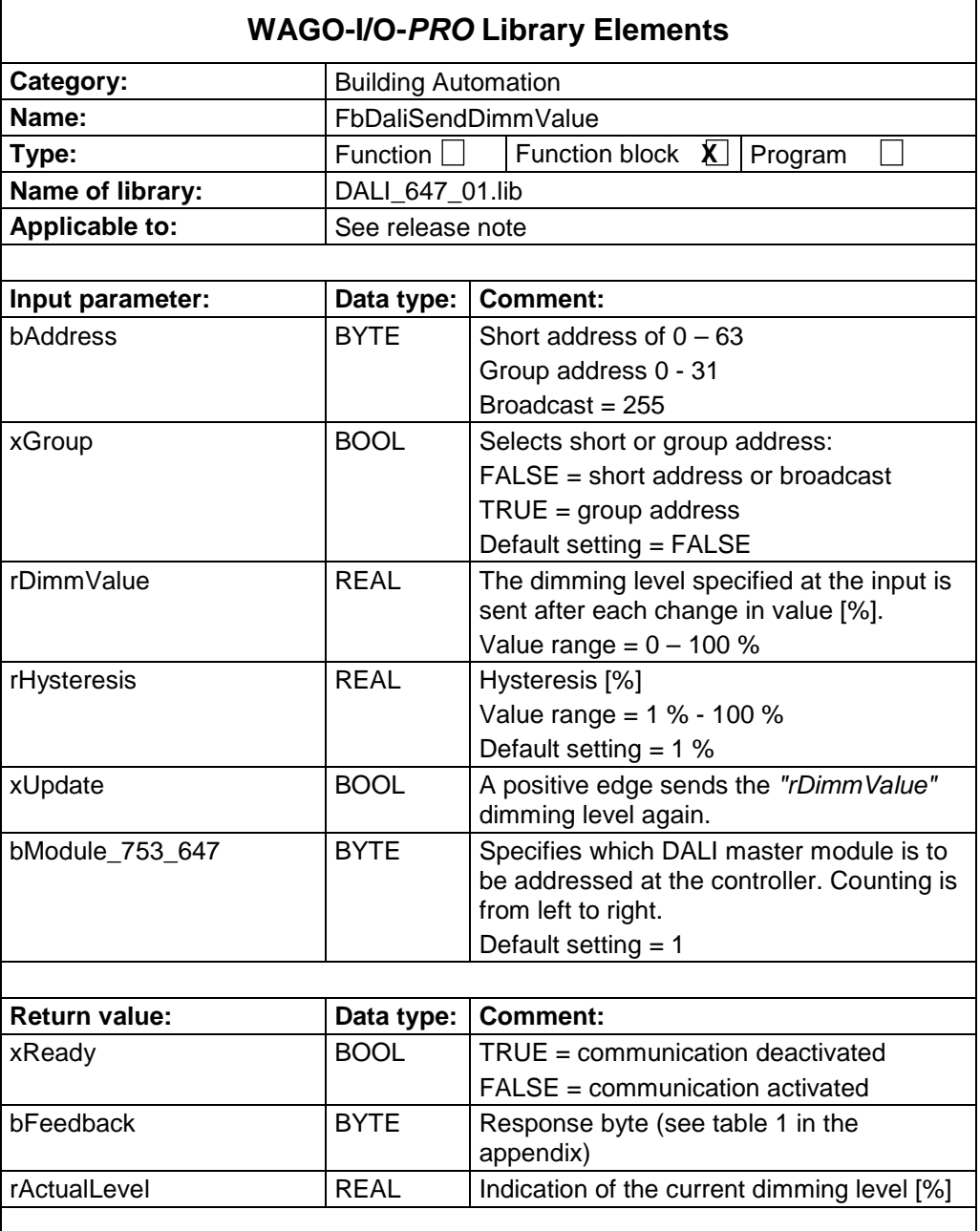

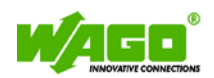

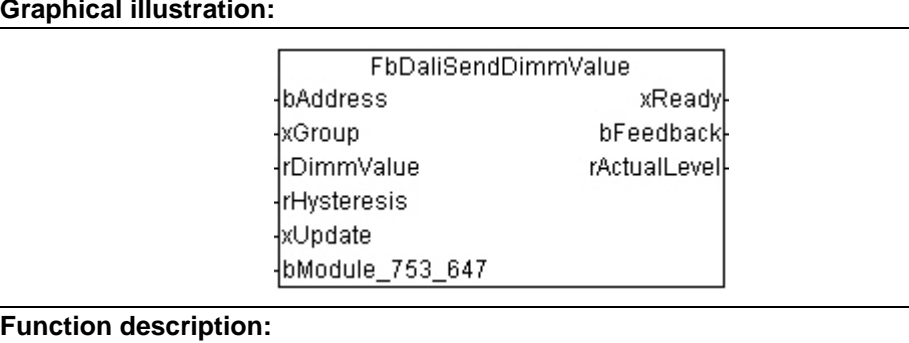

The **FbDaliSendDimmValue** sends direct dimming levels to the selected DALI control gears.

At the *"bAddress"* input, the short and group address is assigned to which the DALI command should be sent. The value at input *"xGroup"* determines whether the entered address is interpreted by the function block as a short or group address  $(FALSE = short address; TRUE = group address).$ 

If the value change at the *"rDimmValue"* input is greater than *"rHysteresis"* or a positive edge is detected at the *"xUpdate"* input, the selected lamps are dimmed to the dimming value set at the *"rDimmValue"* input.

The DALI module with which this function block must communicate is selected at input *"bModule\_753\_647"*.

The *"xReady"* output signals whether the module is active. As long as *"xReady"* is FALSE, no further action is taken by the function block.

The output *"bFeedback"* outputs a numeric code with the response. Numeric codes are listed in Table 1 in the Appendix.

The *"rActualLevel"* output displays the current dimming level of the selected short address or group.

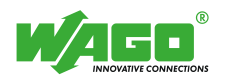

### **Send individual DALI commands (FbDaliControlGearCommands)**

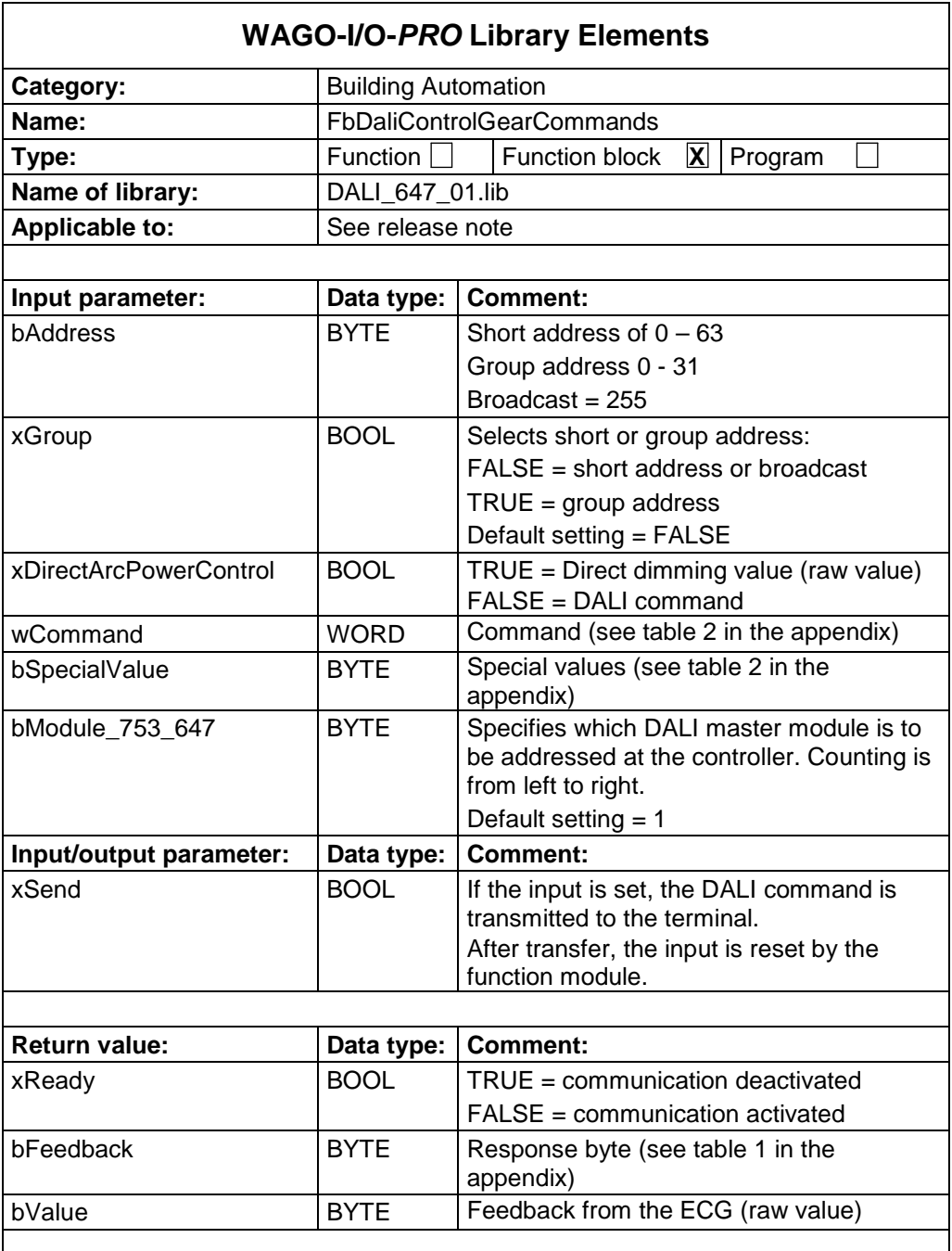

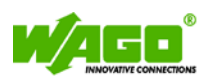

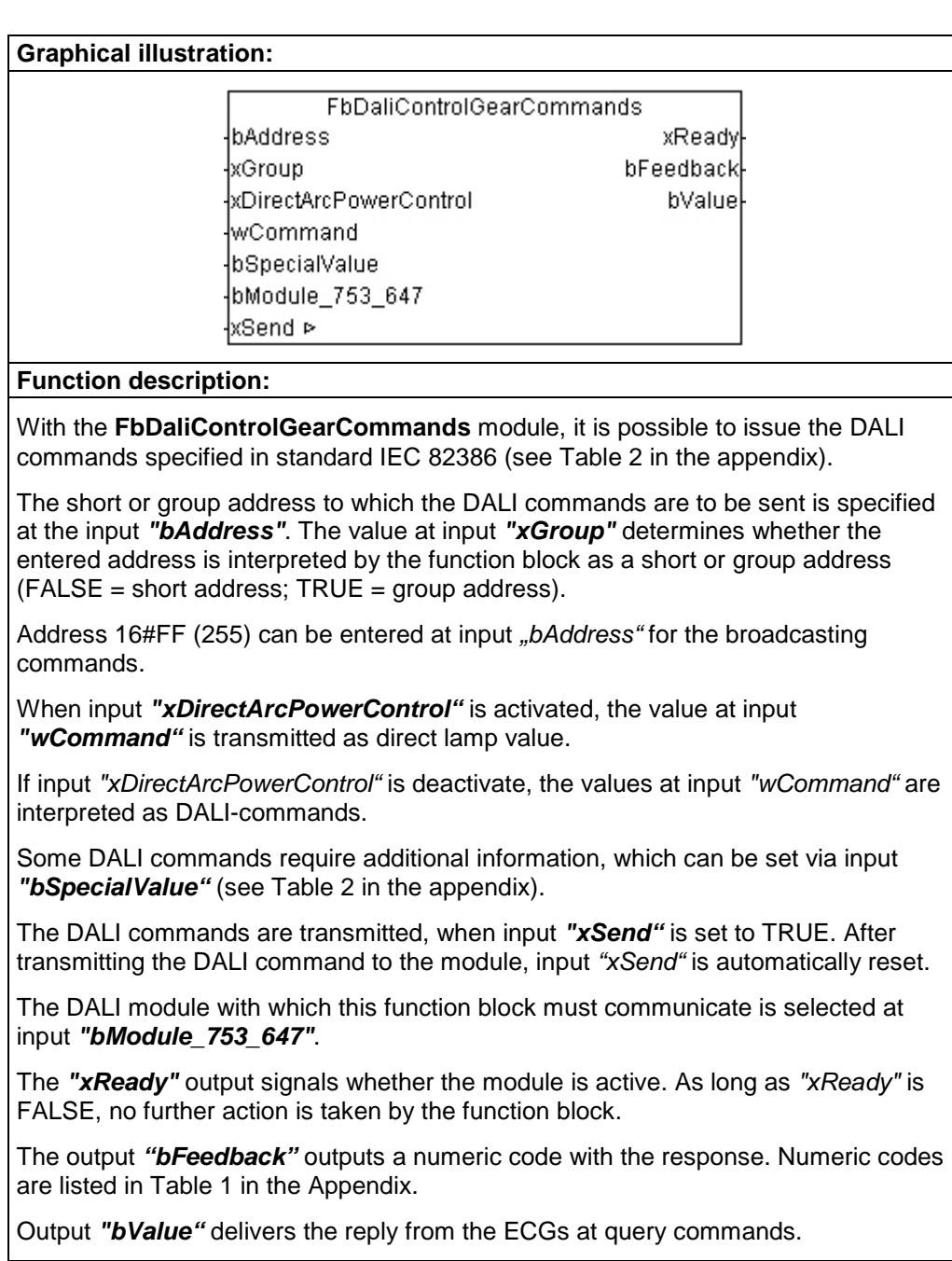

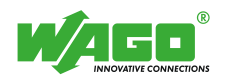

### **Call up macros in the module (FbDaliMacroCommands)**

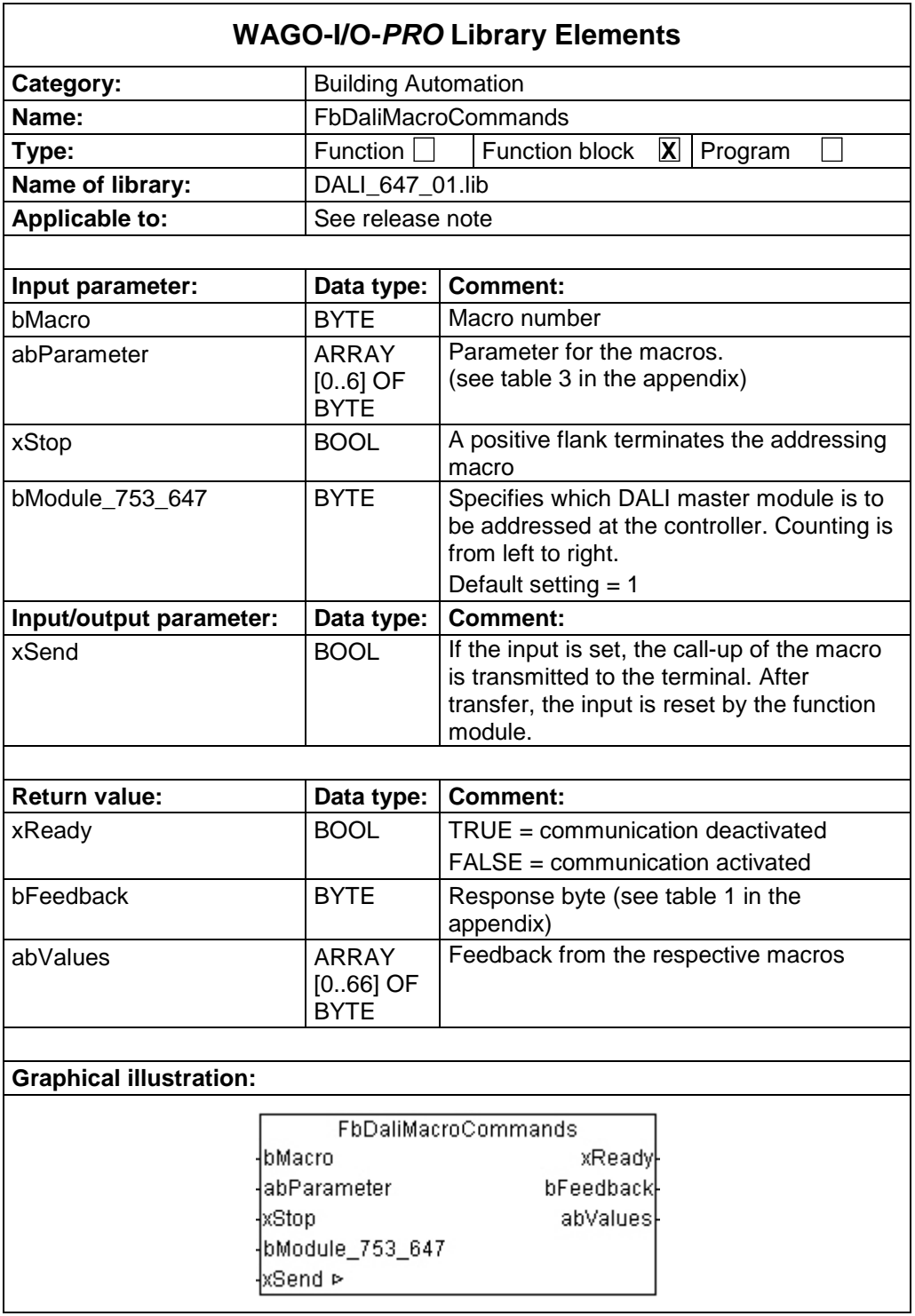

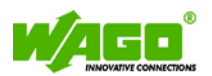

#### **Function description:**

It is possible with module **FbDaliMacroCommands** to call up the macros stored in the DALI Multi-Master module.

The macro number is selected at input *"bMacro"*. The related parameters are set via the array *"abParameter"*.

Addressing can be prematurely terminated for the addressing macros via the input *"xStop"*.

The macros are called up, when input *"xSend"* is set to TRUE. After transmitting the macro parameters to the module, input "*xSend"* is automatically reset.

The DALI module with which this function block must communicate is selected at input "*bModule\_753\_647"*.

The *"xReady"* output signals whether the module is active. As long as *"xReady"* is FALSE, no further action is taken by the function block.

The output *"bFeedback"* outputs a numeric code with the response. Numeric codes are listed in Table 1 in the Appendix.

Output *"abValues"* delivers the appropriate results depending on the macro. Feedback from the ECG (raw value)

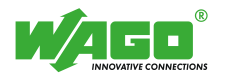

# **08 Conversions**

## **DALI Dimming Level -> Dimming Level Percent (FuPercentDimmValue)**

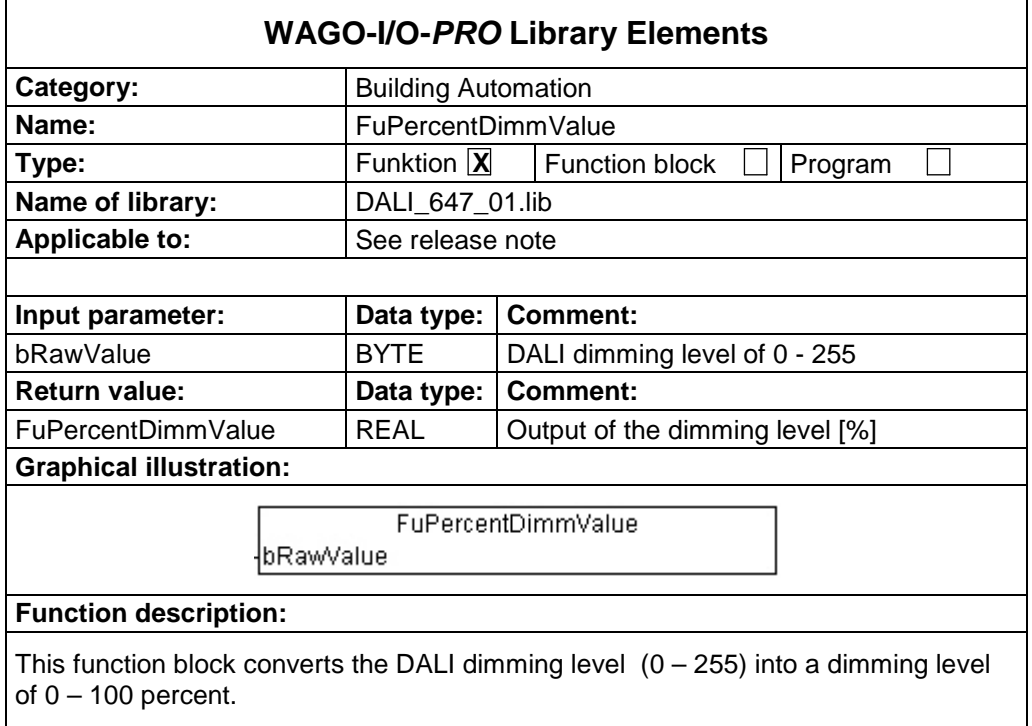

## **Dimming Level Percent -> DALI Dimming Level (FuDaliDimmValue)**

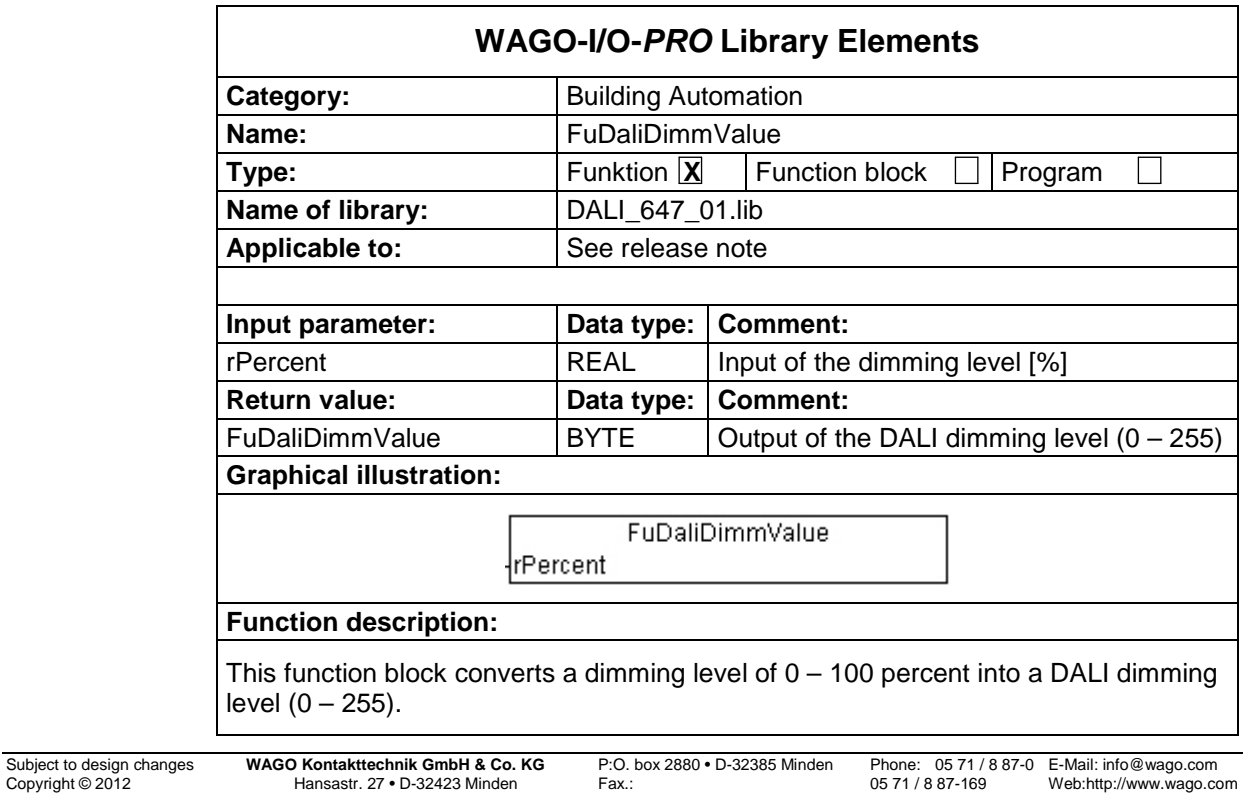

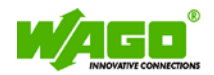

# **Appendix**

## **Numeric code "bFeedback"**

*Table 1*

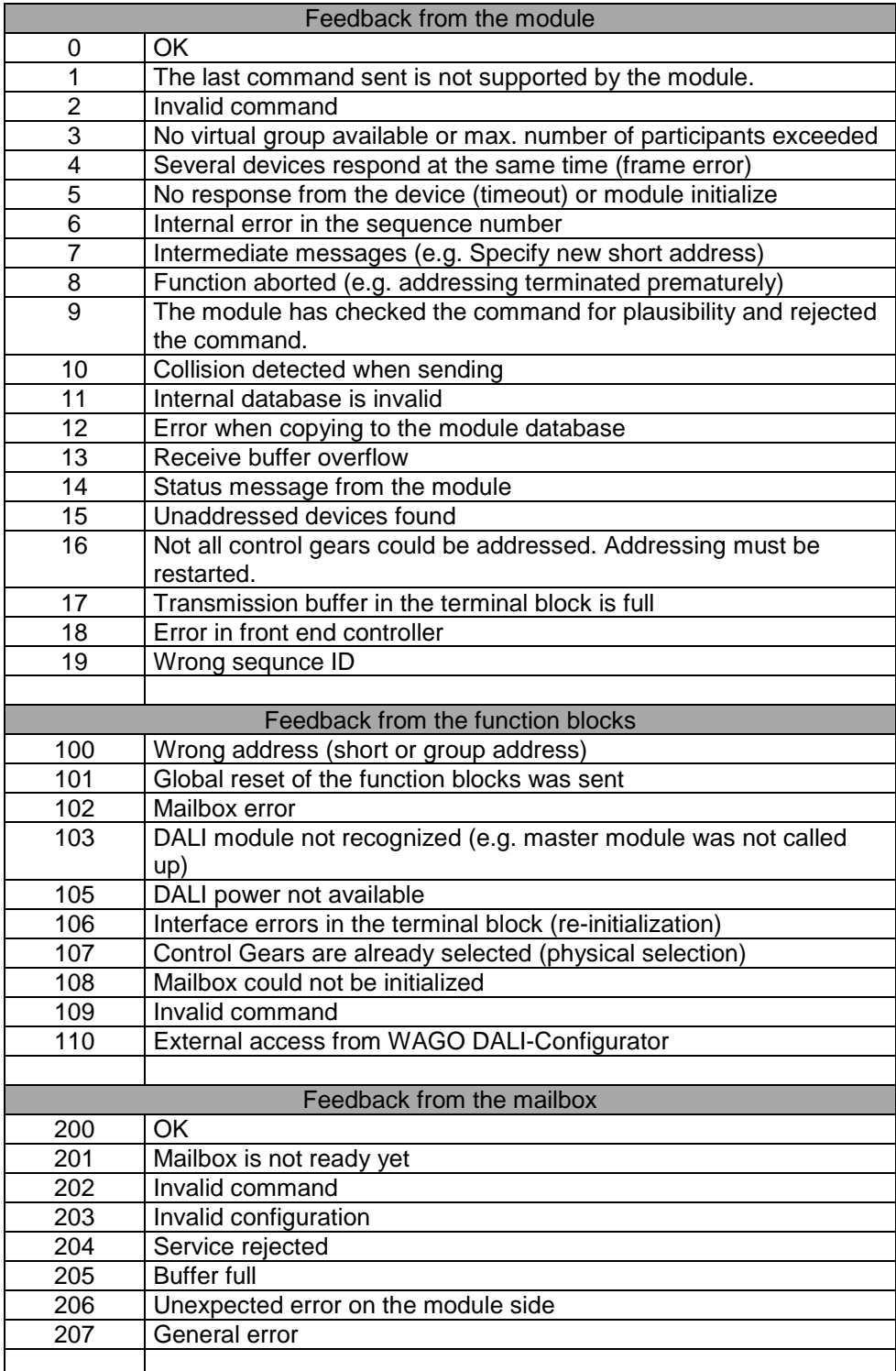

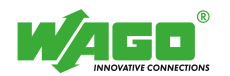

## **Command set for FbDaliControlGearCommands**

*Table 2*

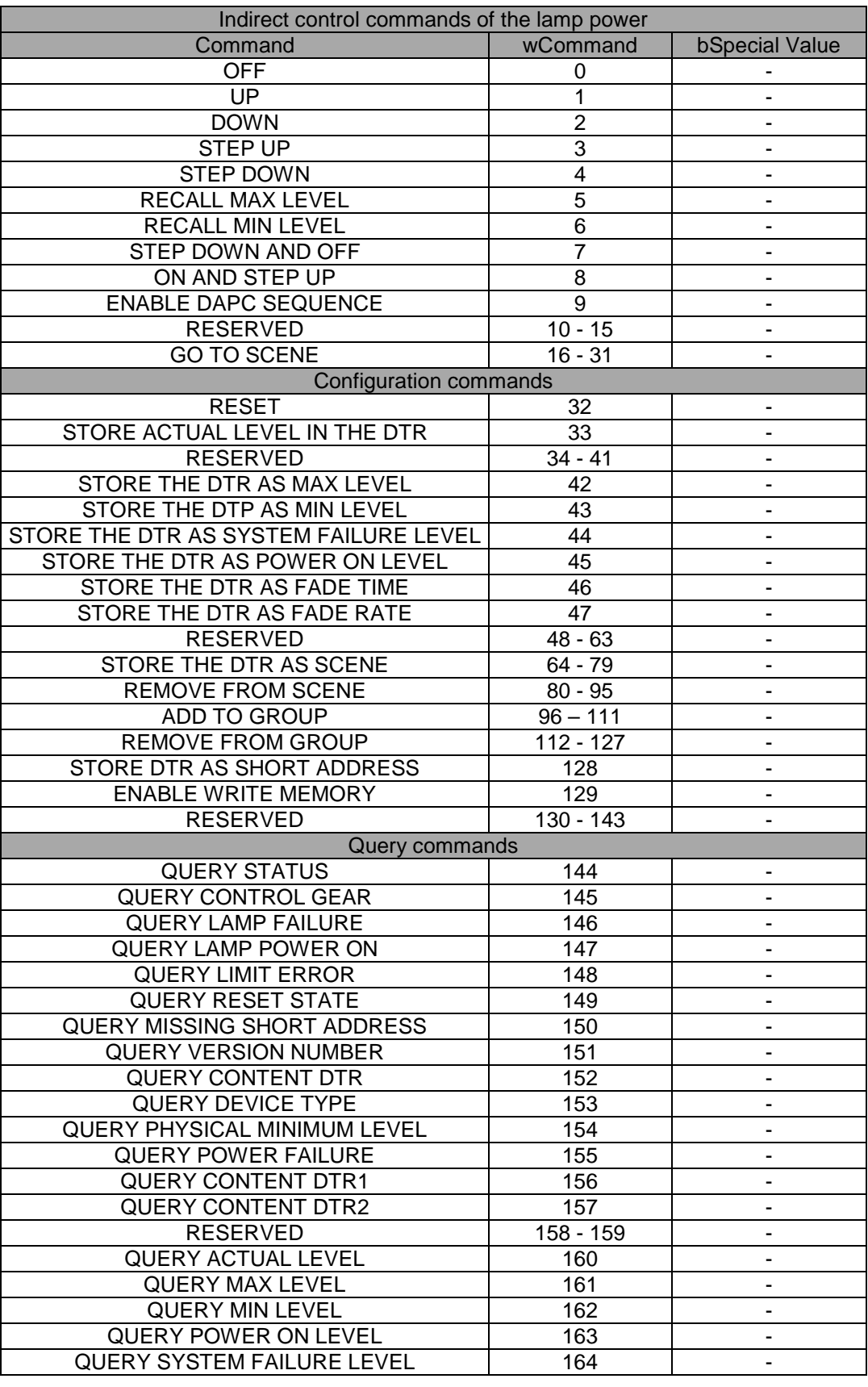

Subject to design changes<br>
Copyright © 2012<br>
54

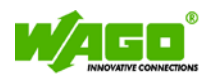

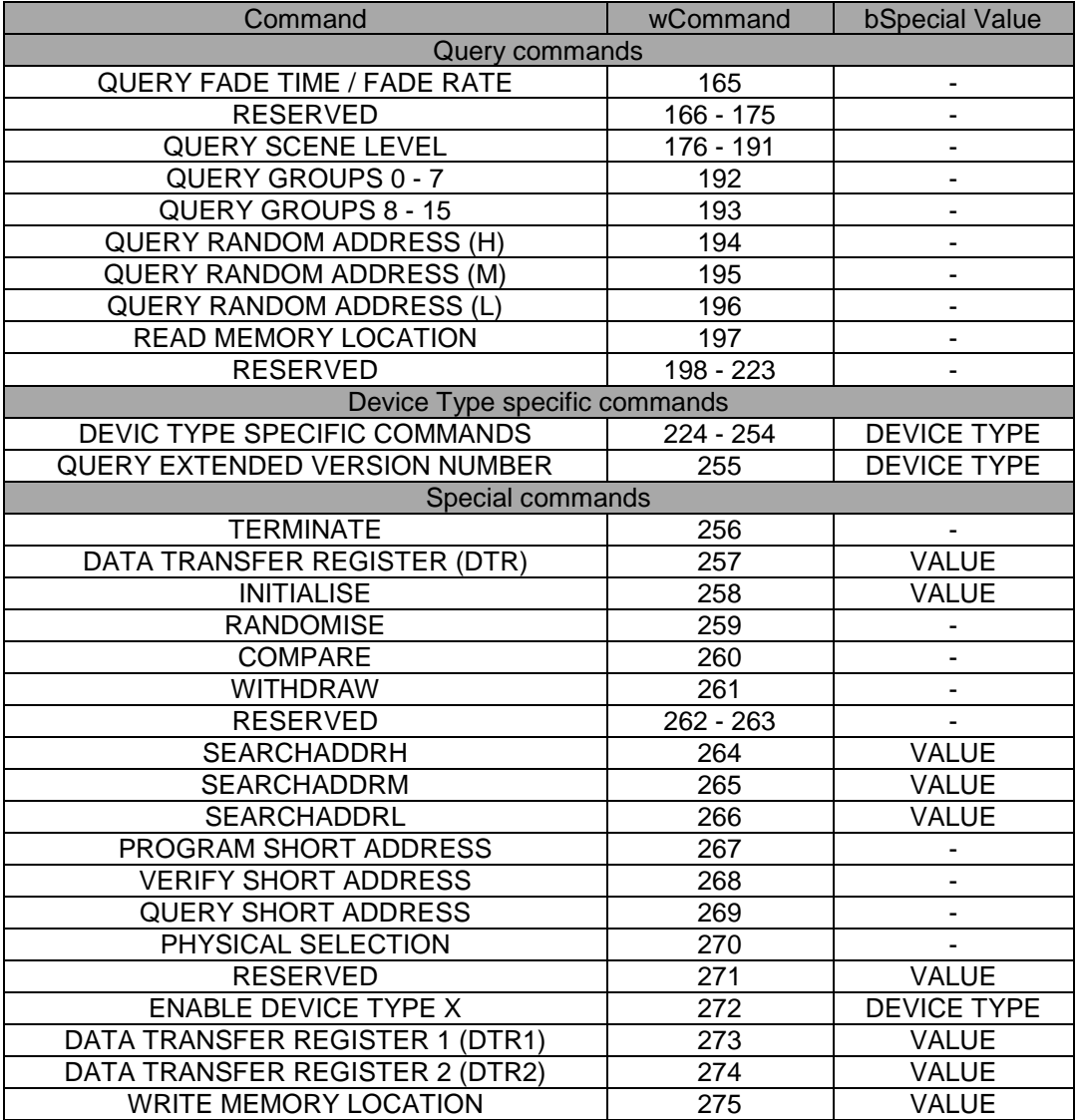

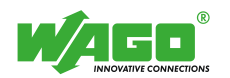

## **Command set for FbDaliMacroCommands**

#### *Table 3*

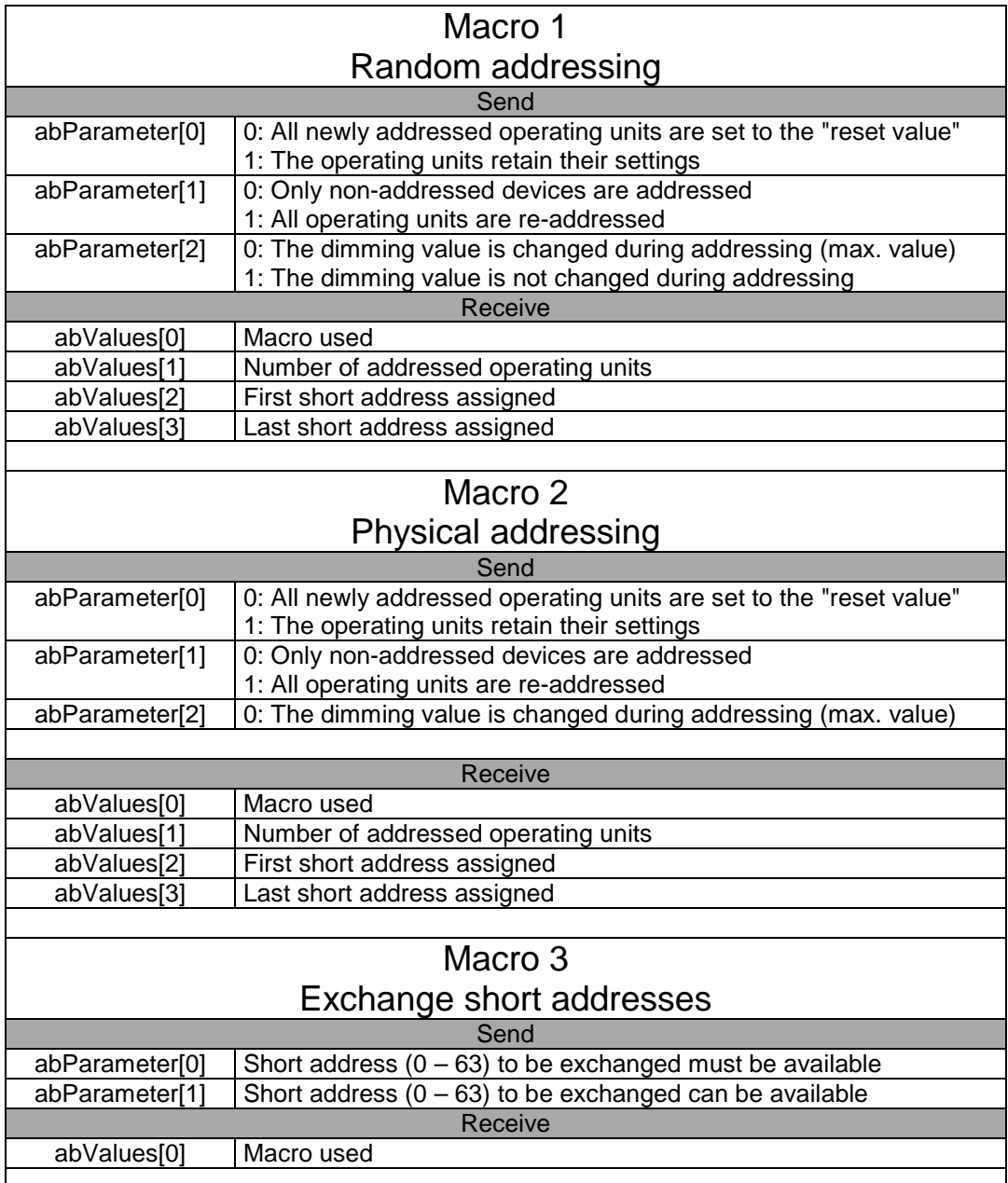

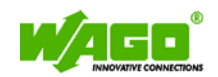

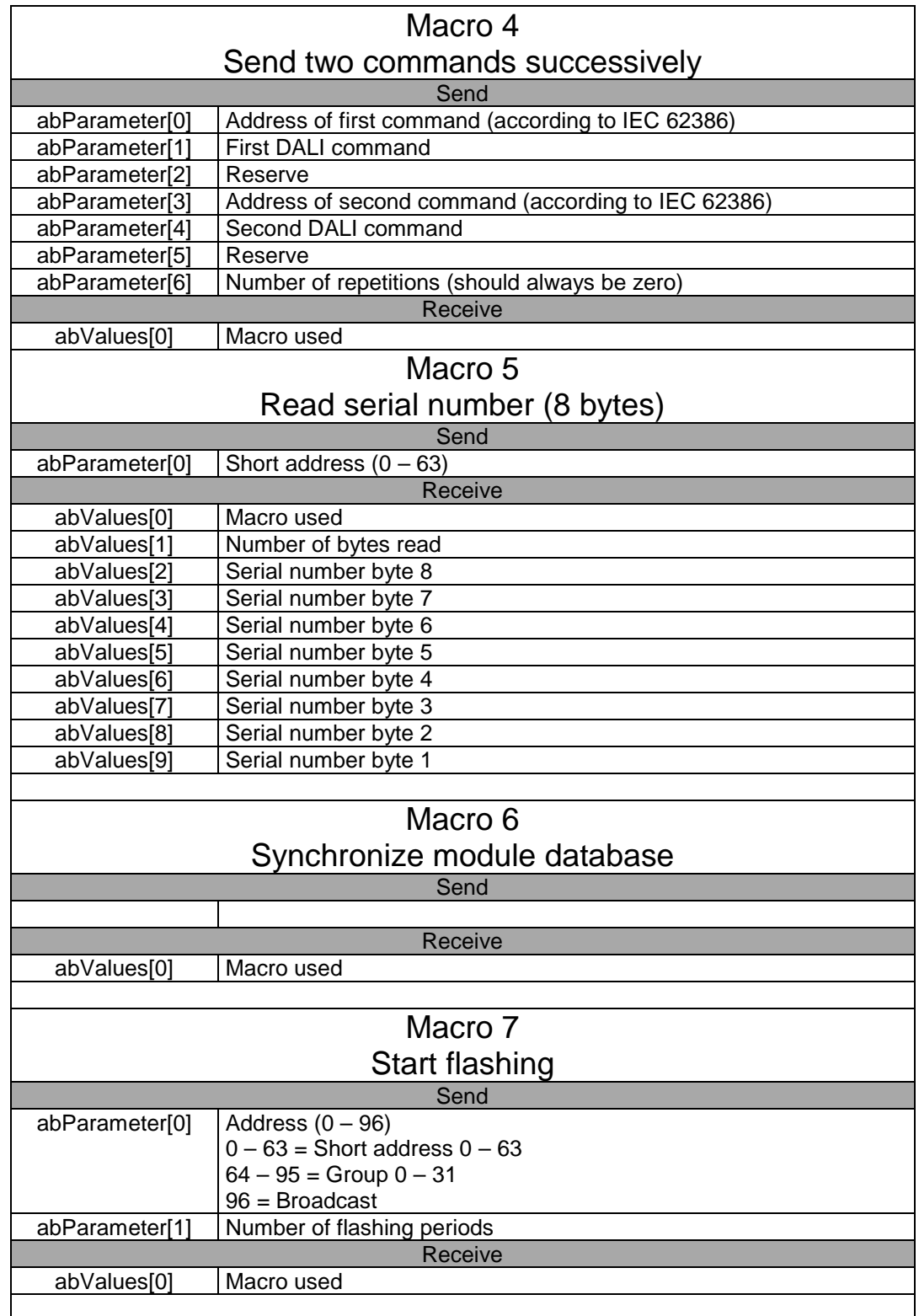

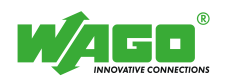

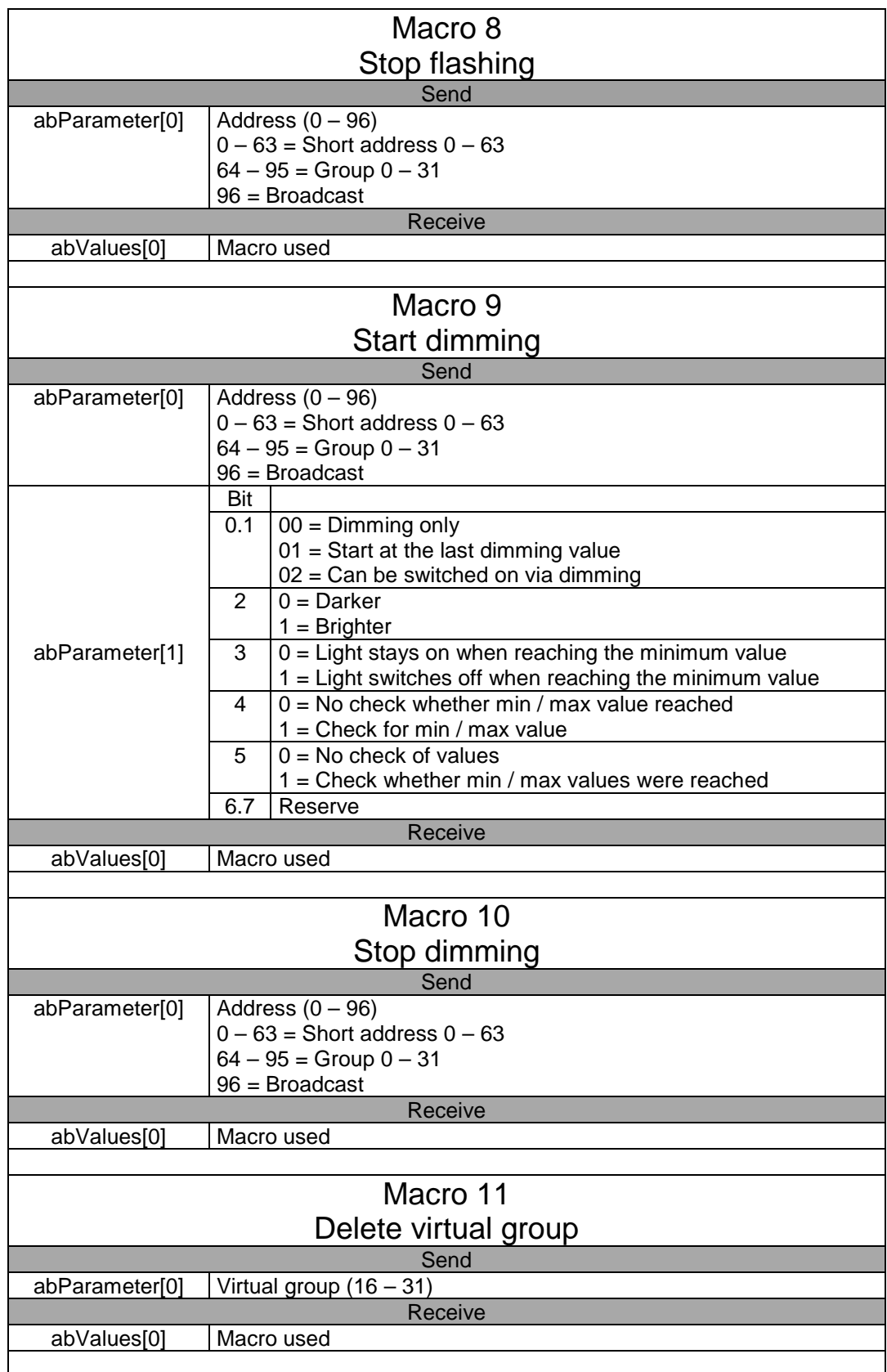

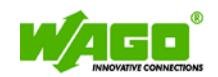

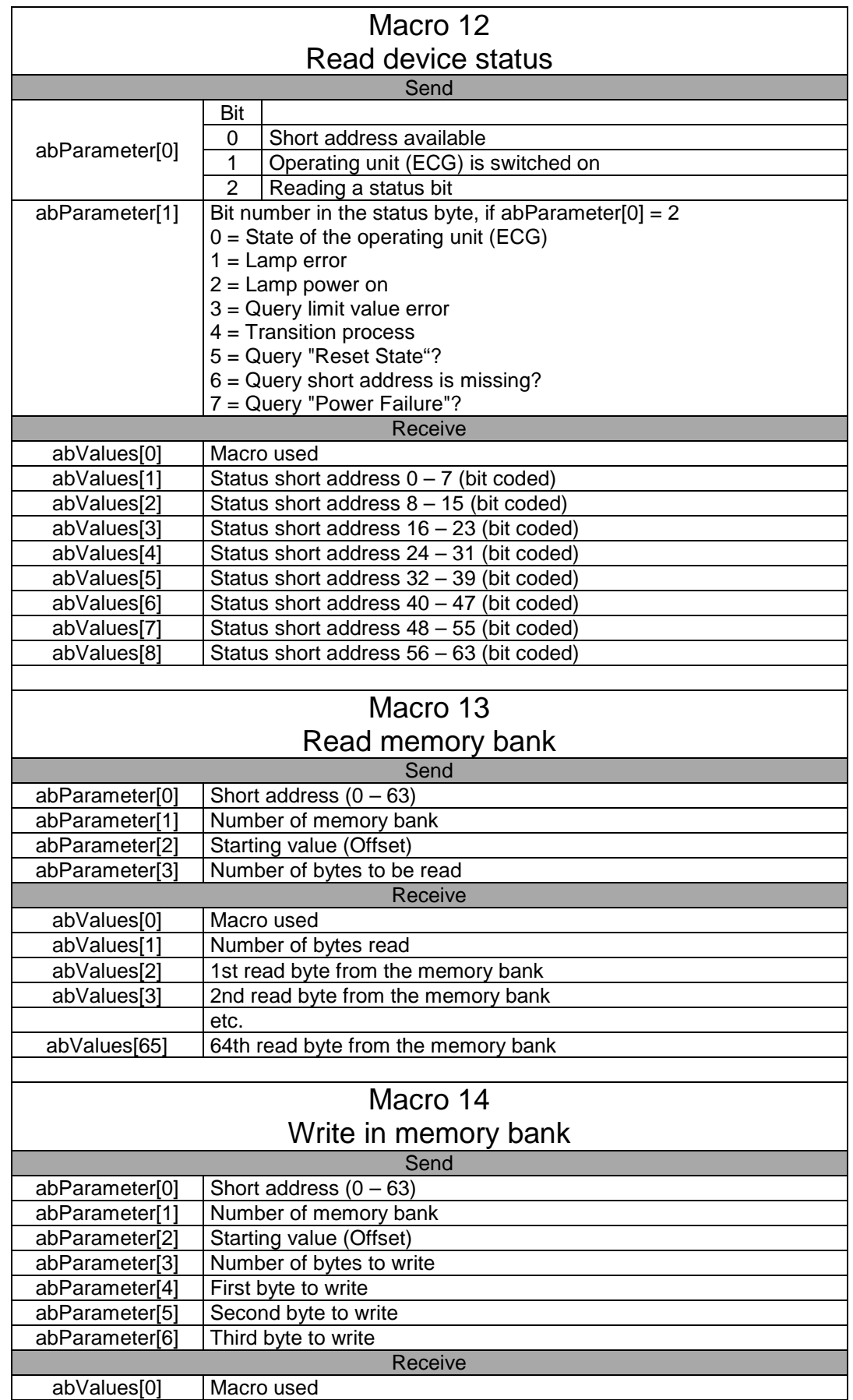

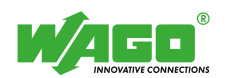

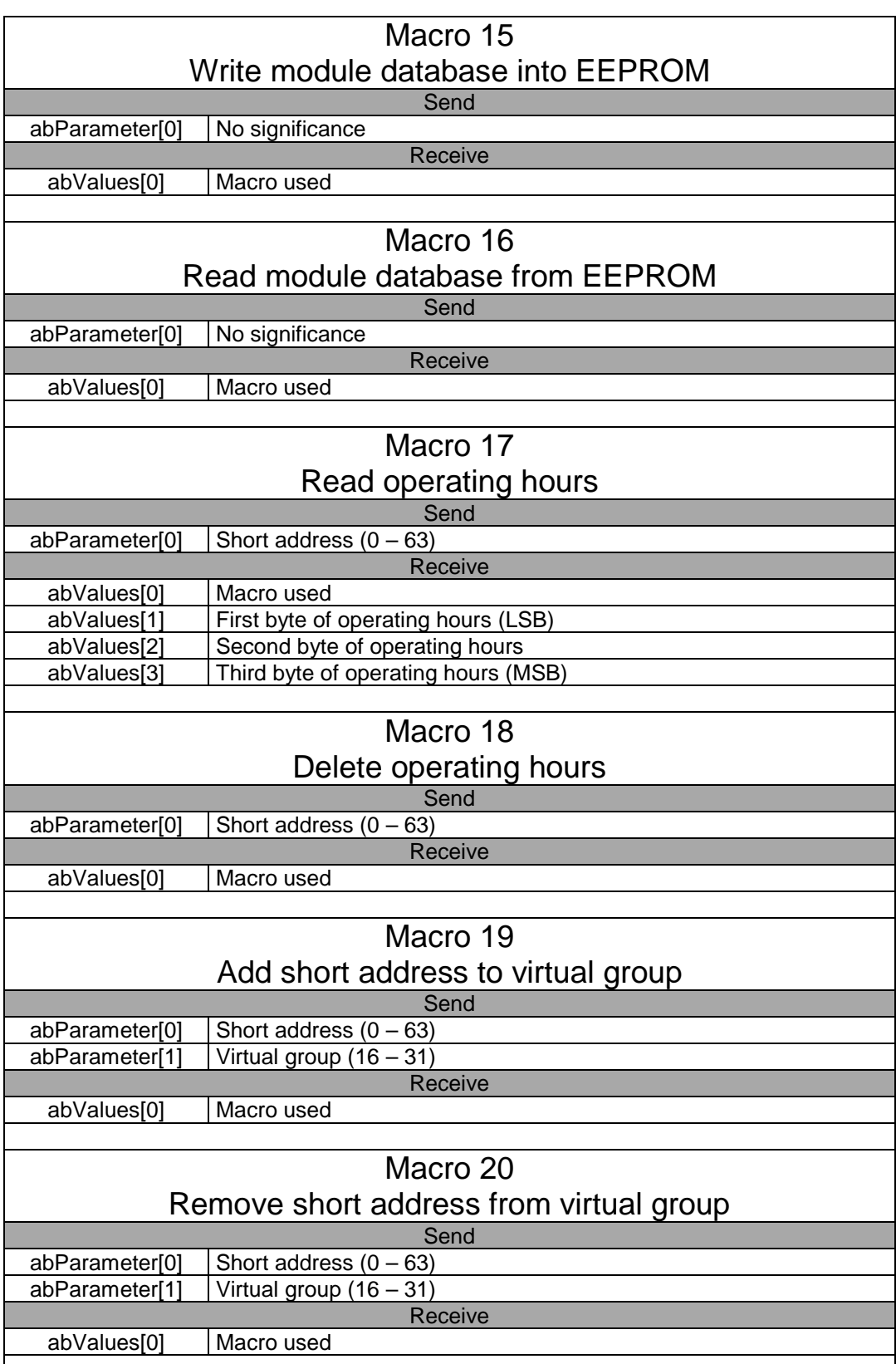

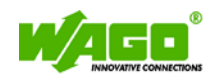

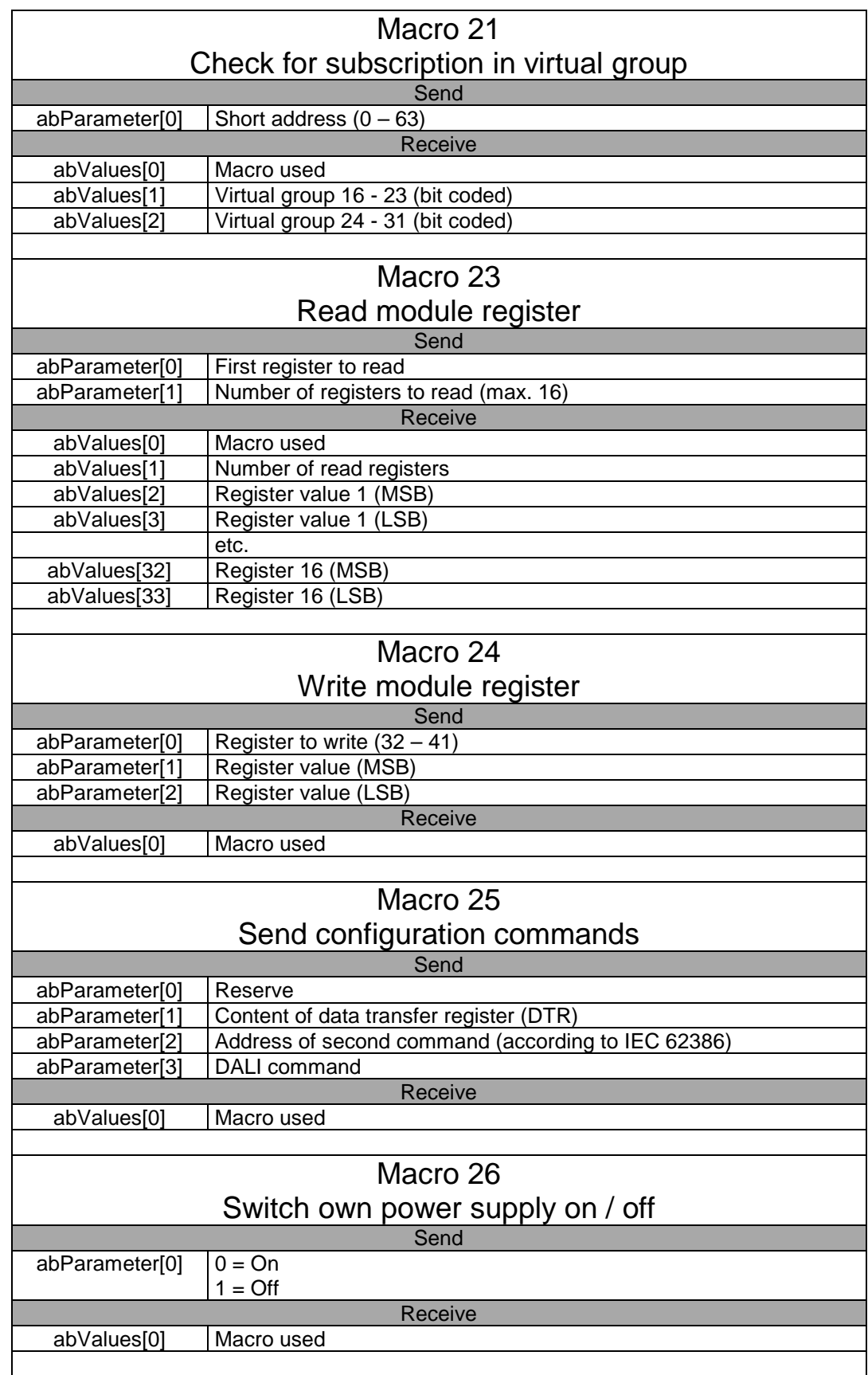

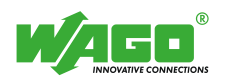

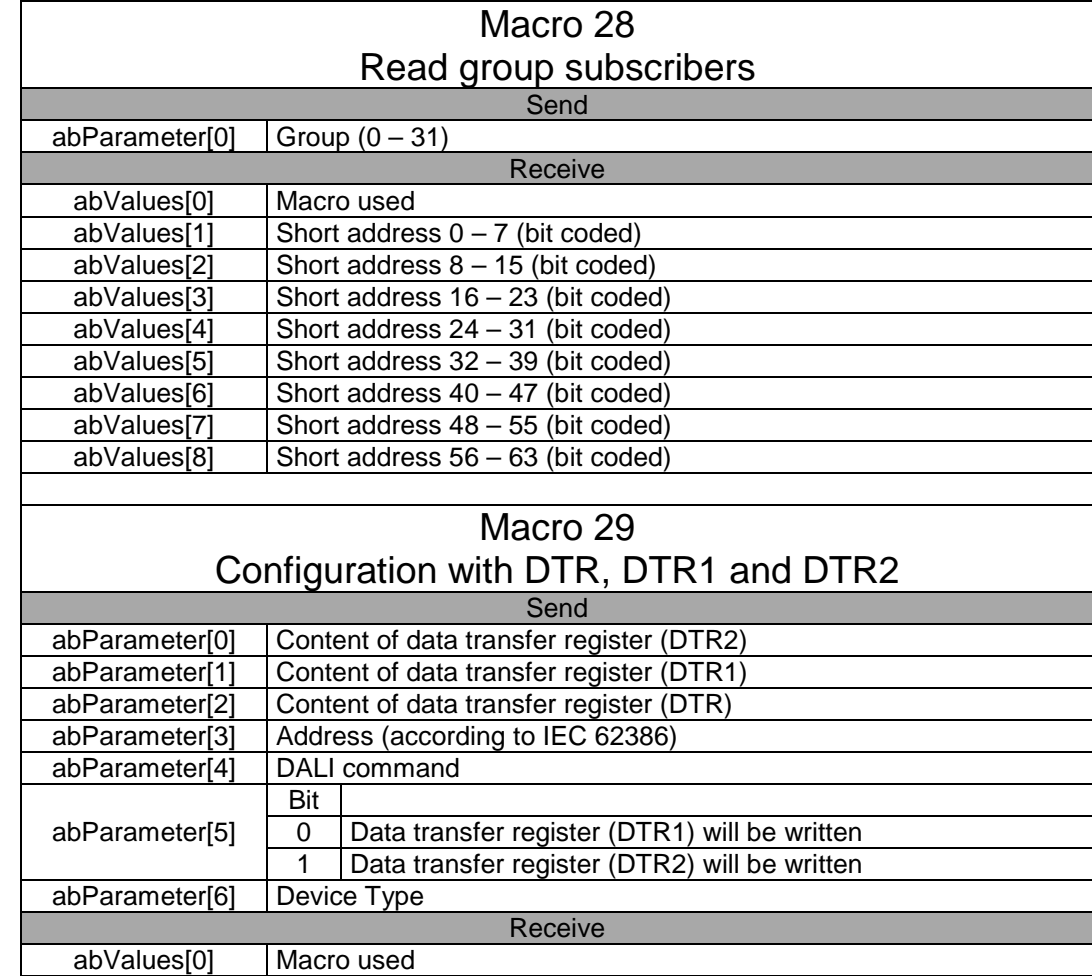

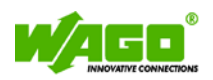

## **Reset values**

*Table 4*

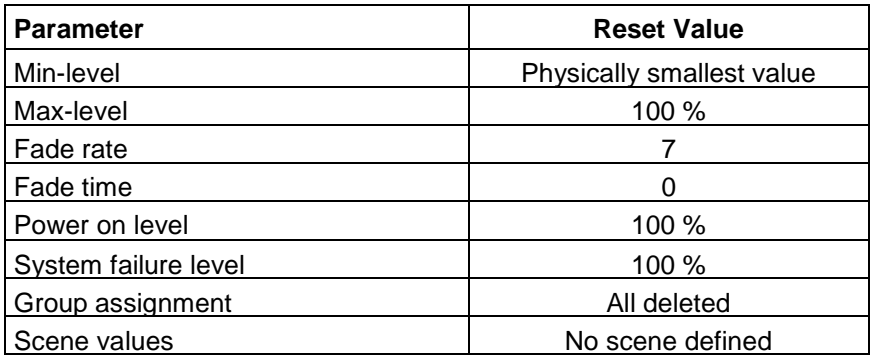

## **Fade Time and Fade Rate**

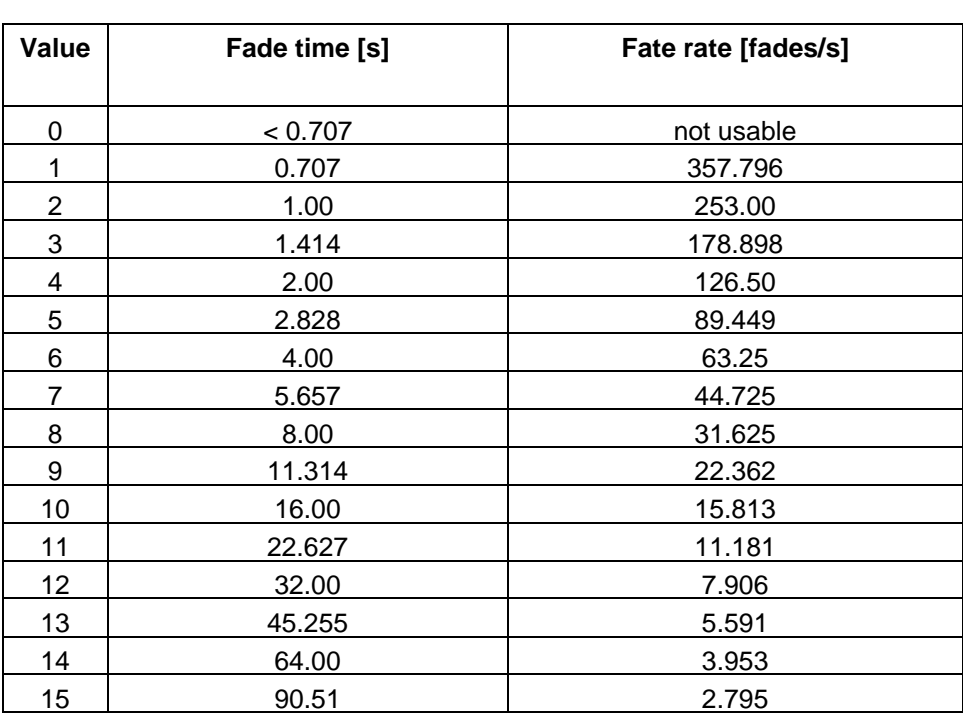

*Table 5*

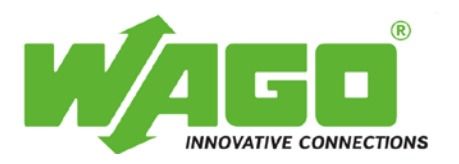

WAGO Kontakttechnik GmbH & Co. KG PO Box 2880 • D-32385 Minden Hansastraße 27 • D-32423 Minden Phone:  $+49(0)$  571/8 87 - 0 Fax: +49 (0) 571/8 87 – 1 69 E-Mail: [info@wago.com](mailto:info@wago.com)

Internet: [http://www.wago.com](http://www.wago.com/)